# **User Manual**

# **VLM320**

# **Version 2.5**

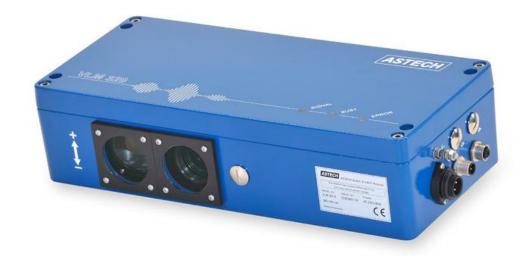

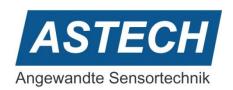

VLM320 User Manual Content

#### **Notes**

The information contained in this manual has been thoroughly researched and prepared. Nevertheless, we cannot assume liability for omissions or errors of any nature whatsoever. We would, however, be grateful for your comments or suggestions.

We shall not accept any claims for damages, except for those resulting from intent or gross negligence.

As this product is available in several designs, there might be deviations between the descriptions and instructions in hand and the product supplied.

We reserve the right to make technical changes, which serve to improve the product, without prior notification. Thus, it cannot be assumed that subsequent versions of a product will have the same features as those described here.

Registered trade marks are the property of their manufacturers.

VLM320 - User Manual V2.5

Copyright © ASTECH Angewandte Sensortechnik GmbH, Rostock 2010-2015

VLM320 Series from hardware version 2014, firmware version from V2.13

Printed: 31.03.2015

#### **Revision history**

| Manual Version | Date       | Changes            |
|----------------|------------|--------------------|
| 2.5            | 31.03.2015 | IFProfinet adapted |
| 2.4            | 27.02.2015 | IFPN renamed       |
|                |            | IFProfinet adapted |
| 2.3            | 08.01.2014 | IFPN added         |
| 2.2            | 20.05.2014 | new design         |

ASTECH GmbH, Schonenfahrerstr. 5, D-18057 Rostock
Internet www.astech.de E-Mail info@astech.de

Telephone +49 (0)381 / 44073-0 Telefax +49 (0)381 / 44073-20

Seite 2 ASTECH GmbH

#### I. Contents

| 1 | Ge  | neral Information             | 9  |
|---|-----|-------------------------------|----|
| 1 | 1   | About this manual             | 9  |
| 1 | 2   | Introduction                  | 10 |
| 2 | Fu  | nction                        | 11 |
| 2 | 2.1 | Physical principle            | 11 |
| 2 | 2.2 | Evaluation                    | 12 |
| 2 | 2.3 | Interfaces                    | 12 |
| 2 | 2.4 | Configuration                 | 12 |
| 3 | De  | vice models                   | 13 |
| 3 | 3.1 | VLM320A                       | 13 |
| 3 | 3.2 | VLM320D                       | 13 |
| 3 | 3.3 | VLM320L                       | 13 |
| 3 | 3.4 | VLM320V                       | 13 |
| 3 | 3.5 | Option /h for VLM320 series   | 14 |
| 3 | 3.6 | Overview of device models     | 14 |
| 4 | Op  | perating instructions         | 15 |
| 5 | Ins | stallation                    | 16 |
| 6 | De  | vice Connection               | 18 |
| 6 | 5.1 | Power supply and earthing     | 18 |
| 6 | 5.2 | Signal lines                  |    |
| 6 | 5.3 | RS-232 interface              | 19 |
| 6 | 5.4 | RS-422 interface              | 19 |
| 6 | 5.5 | RS-485 interface              | 20 |
| 7 | Int | erface cards                  | 21 |
| 7 | '.1 | AB3 interface card            | 21 |
| 7 | '.2 | IF1 interface card            | 25 |
| 7 | '.3 | IF3 interface card            | 27 |
| 7 | '.4 | IF3-PP interface card         | 28 |
| 7 | '.5 | IF3-5V interface card         | 29 |
| 7 | '.6 | IFPROFI interface card        | 30 |
| 7 | '.7 | IFProfinet interface card     | 33 |
| 7 | '.8 | IFFastEthernet interface card | 35 |
| 7 | '.9 | ECC2 interface card           | 37 |

| 8  | Ma   | aintenance                                         | . 39 |
|----|------|----------------------------------------------------|------|
| 8  | .1   | Window                                             | 39   |
| 8  | .2   | Illumination                                       | 40   |
| 9  | Pro  | ogramming                                          | . 42 |
| 9  | .1   | General commands                                   | 43   |
| 9  | .2   | Analog output                                      | 56   |
| 9  | .3   | ECC control                                        | 58   |
| 9  | .4   | Pulse output through first pulse output            | 60   |
| 9  | .5   | Pulse output through second and third pulse output | 61   |
| 9  | .6   | Output via first serial interface                  | 62   |
| 9  | .7   | Output via serial interface 2                      | 65   |
| 9  | .8   | Offline measurement                                | 66   |
| 9  | .9   | Read commands                                      | 68   |
| 9  | .10  | Service commands                                   | 69   |
| 9  | .11  | Comands in system mode                             | 71   |
| 10 | Te   | chnical data                                       | . 78 |
| 11 | Ар   | pendix                                             | 79   |
| 1  | 1.1  | Overview of commands                               | . 79 |
| 1  | 1.2  | Programming examples                               | 84   |
| 1  | 1.3  | Error messages                                     | 85   |
| 1  | 1.4  | LED signals                                        | 88   |
| 1  | 1.5  | Units of output values                             | . 88 |
| 1  | 1.6  | Pin assignment                                     | 89   |
| 1  | 1.7  | Plug connector                                     | 90   |
| 1  | 1.8  | Interface cards                                    | 92   |
| 1  | 1.9  | Part numbers                                       | 93   |
| 1  | 1.10 | Dimensions and installation drawings               | 95   |
| 12 | Do   | claration of Conformity                            | 96   |

Contents VLM320 User Manual

# II. Commands VLM320

| General commands       | Analog output                       |               |
|------------------------|-------------------------------------|---------------|
| Amax command43         | ANOn command                        | 56            |
| Average command43      | ANMin command                       | 56            |
| Calfactor command44    | ANMax command                       | 56            |
| Chold command44        | ANOutput command                    | 56            |
| Clock command45        | ANValue command                     | 57            |
| Date command45         | PAN command                         | 57            |
| Direction command45    | ECC control                         |               |
| Error command46        | ECCon command                       | EG            |
| Fmax command46         | ECCR1 command                       |               |
| Help command46         | ECCR2 command                       |               |
| Holdtime command46     | ECCV1 command                       |               |
| Info command46         | ECCV2 command                       |               |
| Minrate command47      | PECC command                        |               |
| Number command47       | PECC command                        | 55            |
| OUTOLevel command47    | Pulse output through first pulse of | <u>output</u> |
| Parameter command47    | INC1On command                      | 60            |
| Post command47         | INC1Factor command                  | 60            |
| Readpara command48     | INC1Output command                  | 60            |
| <i>REM</i> command48   | INC1Value command                   | 60            |
| Serialnumber command48 | INC1Hold command                    | 61            |
| <i>SID</i> command48   | PINC1 command                       | 61            |
| Signalerror command48  | Output via first serial interface   |               |
| Start command49        | S10n command                        | 62            |
| <i>Stop</i> command    | S1Format command                    |               |
| Temperature command49  | S1interface command                 |               |
| Test command49         | S1Output command                    |               |
| TestAN command49       | S1Time command                      |               |
| TestPS command50       | PS1 command                         |               |
| TestQuality command50  |                                     |               |
| Tracking command51     | Output via second serial interface  |               |
| Trigger command52      | S2Address command                   | 65            |
| Vmax command54         |                                     |               |
| Window command54       |                                     |               |

VLM320 User Manual Content

| Offline measurement                                                       |                      |
|---------------------------------------------------------------------------|----------------------|
| OFFLine command                                                           | 66                   |
| OFFFactor command                                                         | 66                   |
| OFFMeasure command                                                        | 66                   |
| OFFOutput command                                                         | 66                   |
| OFFRead command                                                           | 66                   |
| OFFTime command                                                           | 67                   |
| OFFValue command                                                          | 67                   |
| POFF command                                                              | 67                   |
| Service commands                                                          |                      |
| *Dassword command                                                         |                      |
| *Password command                                                         | 69                   |
| *Restart command                                                          |                      |
|                                                                           | 69                   |
| *Restart command                                                          | 69<br>69             |
| *Restart command*  *Restore command                                       | 69<br>69             |
| *Restart command  *Restore command  *Simulation command                   | 69<br>69<br>69       |
| *Restart command  *Restore command  *Simulation command  *Standby command | 69<br>69<br>69<br>69 |

#### Commands in system mode

| Amplifier command      | .71  |
|------------------------|------|
| Bw command             | .71  |
| Calibrate command      | .72  |
| Constant command       | .72  |
| Controltime command    | .72  |
| Epsilon command        | .73  |
| FB2Type command        | .73  |
| Inttime command        | .73  |
| Lamp command           | .73  |
| Lmax command           | .74  |
| Lmin command           | .74  |
| OED command            | .74  |
| Pmax command           | .74  |
| Pmin command           | . 75 |
| PPM command            | . 75 |
| Rmax command           | . 75 |
| Rmin command           | . 75 |
| SetAuto command        | . 75 |
| TestFB command         | .76  |
| TeSystem command       | .76  |
| Type command           | . 77 |
| *Exit command          | . 77 |
| * <i>Video</i> command | .77  |

Seite 6 ASTECH GmbH

# **III.** List of Figures

| Figure 1: Design of the VLM320                                                             |    |
|--------------------------------------------------------------------------------------------|----|
| Figure 2: Workind distance and alignment relative to material surface                      | 16 |
| Figure 3: Alignment to velocity vector                                                     |    |
| Figure 4: VLM320 with LJ2 linear unit                                                      | 17 |
| Figure 5: VLM320 with MP3R mounting plate                                                  |    |
| Figure 6: VLM320 device connections                                                        | 18 |
| Figure 7: AB3 interface card                                                               | 21 |
| Figure 8: General design of AB3 interface card                                             | 22 |
| Figure 9: Wiring example fort he outputs of the AB3                                        | 23 |
| Figure 10: Wiring example fort he inputs oft he AB3                                        |    |
| Figure 11: IF1 interface card                                                              |    |
| Figure 12: Principle wiring diagram of IF1-RS-422 with analog output option                | 26 |
| Figure 13: IF3 interface card                                                              |    |
| Figure 14: Principle circuit diagram of IF3 with analog output option                      | 27 |
| Figure 15: IF3-PP interface card                                                           | 28 |
| Figure 16: Principle circuit diagram of IF3-PP interface card                              |    |
| Figure 17: IF3-5V interface card                                                           |    |
| Figure 18: Principle circuit diagram of the IF3-5V with analog output option               | 29 |
| Figure 19: IFPROFI interface card                                                          | 30 |
| Figure 20: Princible circuit diagram of the IFPROFI                                        |    |
| Figure 21: IFProfinet interface card                                                       | 33 |
| Figure 22: Profinet HTML-Status page                                                       |    |
| Figure 23: IFFastEthernet interface card                                                   |    |
| Figure 24: Ethernet HTML-Status page                                                       | 36 |
| Figure 25: ECC2 interface card                                                             | 37 |
| Figure 26: Principle circuit diagram of ECC2 with RS-485 option                            |    |
| Figure 27: VLM320 windows                                                                  | 39 |
| Figure 28: LED change                                                                      |    |
| Figure 29: VLMTERM program                                                                 |    |
| Figure 30: Screen text of <i>Post</i> command                                              |    |
| Figure 31: Screen text of <i>Test</i> command                                              | 49 |
| Figure 32: Screen text of TestAN command                                                   | 50 |
| Figure 33: Screen text of TestPS command                                                   |    |
| Figure 34: Screen text of <i>TestQuality</i> command                                       |    |
| Figure 35: Active length measurement or active trigger signal depending on command Trigger | 53 |
| Figure 36: Individual part measurement with the VLM320 and two light barriers              | 53 |
| Figure 37: Simplified operating principle of the averaging processor with 8 cycles         |    |
| Figure 38: Example for analog output                                                       |    |
| Figure 39: Screen text of <i>TestFB</i> command                                            |    |
| Figure 40: Screen text of <i>TeSystem</i> command                                          |    |
| Figure 41: Installation for plug connectors of connections 1, 2, 4 and 5                   |    |
| Figure 42: Insttallation instructions for plug connector of connection 3 (230 V AC)        |    |
| Figure 43: Installation instructions for plug connector of connection 3 (24 V DC)          |    |
| Figure 44: Assignment of plug connectors (connector side)                                  |    |
| Figure 45: Dimensions and installation drawings of various models (in mm)                  | 95 |

## IV. List of tables

| Table 1: Device models                                                      |    |
|-----------------------------------------------------------------------------|----|
| Table 2: Description of the LED signals                                     | 15 |
| Table 3: Position of the IF1 DIL switches                                   | 25 |
| Table 4: Technical data of the IFPROFI interface card                       | 31 |
| Table 5: Technical data oft he IFProfinet interface board                   | 34 |
| Table 6: Technical data oft he IFFastEthernet interface board               | 36 |
| Table 7: Position of DIL ECC2 switch                                        | 37 |
| Table 8: Order codes for replacement windows                                | 39 |
| Table 9: Direction adjustment                                               | 45 |
| Table 10: Parameters for Tracking <sup>6</sup>                              | 51 |
| Table 11: Trigger types                                                     | 52 |
| Table 12: Logical status diagram of light barrier controller with trigger 4 | 54 |
| Table 13: Example for analog output (ANMin = 0 und ANMax = 100)             | 56 |
| Table 14: Parameter values of INC1Hold                                      | 61 |
| Table 15: Parameters for the formatting of output                           |    |
| Table 16: Formats of individual parameters for output to S1                 | 63 |
| Table 17: Configuration of RS-232-interface                                 | 64 |
| Table 18: Parameters of OFFValue                                            | 67 |
| Table 19: Read commands                                                     | 68 |
| Table 20: Parameters of Amplifier                                           | 71 |
| Table 21: Parameters of Bw                                                  | 71 |
| Table 22: Output of <i>FB2Type</i>                                          | 73 |
| Table 23: Parameter of SetAuto                                              | 76 |
| Table 24: General commads                                                   |    |
| Table 25: Commands for analog output                                        | 80 |
| Table 26: Commands for ECC control                                          |    |
| Table 27: Commands for pulse output 1                                       |    |
| Table 28: Commands for pulse output 2                                       |    |
| Table 29: Commands for pulse output 3                                       |    |
| Table 30: Commands for serial interface 1                                   |    |
| Table 31: Commands for serial interface 2                                   |    |
| Table 32: Commands for serial offline measurement                           |    |
| Table 33: Read commands                                                     |    |
| Table 34: Service commands                                                  |    |
| Table 35: Commands in system mode                                           |    |
| Table 36: Example for the programming of a print log                        |    |
| Table 37: Programming example for pulse output                              |    |
| Table 38: Errors occurring during command input and processing              |    |
| Table 39: Errors caused by incorrectly set parameters                       |    |
| Table 40: Critical errors                                                   |    |
| Table 41: Fatal errors, requiring a check of the device                     |    |
| Table 42: Boot loader errors                                                |    |
| Table 43: Description of the LED signals                                    |    |
| Table 44: Measuring values with units and resolution                        |    |
| Table 45: Device port #1, RS-232                                            |    |
| Table 46: Device port #3, 230V/AC power supply                              |    |
| Table 47: Device port #3, 24 V/DC power supply                              |    |
| Table 48: Interface cards                                                   |    |
| Table 49: Part numbers                                                      | 93 |

General Information VLM320 User Manual

#### 1 General Information

#### 1.1 About this manual

| Commands and functions are printed in italics. Upper and lower case writhing is used to improve legibility | Cor | mmands and | functions are | printed in | italics. | Upper and | lower ca | ase writhing | is used to in | nprove le | gibility | v: |
|----------------------------------------------------------------------------------------------------|-----|------------|---------------|------------|----------|-----------|----------|--------------|---------------|-----------|----------|----|
|----------------------------------------------------------------------------------------------------|-----|------------|---------------|------------|----------|-----------|----------|--------------|---------------|-----------|----------|----|

e.g. S2On (command used to initiate output to the serial interface S2).

The abbreviated input notations recommended for commands are printed in bold letters:

e.g. **S1F**ormat (command for the programming of the serial interface 1).

Designations are enclosed in single quotes:

e.g. 'SW1' (switch SW1).

The following symbols are used:

| n | Integer               | S  | Character string |
|---|-----------------------|----|------------------|
| f | Floating point number | [] | optional         |
| С | Character             |    |                  |

The following abbreviations are used for measurements:

V Velocity N Object counter
L Length R Measuring rate

VLM320 User Manual General Information

#### 1.2 Introduction

The VLM320 measuring device for velocity and length is suitable for taking measurements on a wide variety of materials. The VLM320 is a very versatile device and can be used in connection with many different process automation applications. Typical uses include the length measurement of materials that come in lengths and the cutting control or subsequent checking of sheet metal, profiles and tubes. The VLM320 is used together with rewinders, calanders and extruders, as well as with roll trains and temper mills.

The VLM320 operates optically without contact and implements the physical principle of a spatial filter via the use of a CCD sensor: An image of the optically resolvable material surface structures is produced on the CCD sensor. The sensor converts the movement directly into a frequency from which the velocity of the movement will be calculated. An internal integration unit calculates the length. The integration unit is controlled by an external signal (start/stop signal through trigger input).

The velocity calculation and the length integration are based on the positive or negative sign. The direction can be controlled by an external signal. An automatic direction detection device is available as an option.

The output signals are generated by a processor. The VLM320 can be connected to an existing control and process data acquisition system. All inputs and outputs are opto-insulated. The unit comes with a RS-232 ports serving as programming interfaces (serial interfaces 1). Optionally a second interface is available (RS-232, RS-422 or RS-485 as serial interface 2).

The VLM320 basic model is equipped with an AB3 interface card featuring four outputs: one error output for the output of fatal errors, two programmable pulse outputs (phases A and B), and a fourth output used for the status signal. This output is programmable. There are three inputs (standby mode, direction and trigger control).

Additional serial interfaces, an analog output, various high-resolution pulse outputs and a number of bus interfaces are available as options (interface cards).

The system is encased in an IP 65 casing. It is powered with 230 V AC. The device is also available for 24 V DC power.

The VLM320 is based on the well-established VLM 250 model. It combines the features of the VLM 250 with a number of additional advantages:

- Significantly improved signal processing and firmware with high-performance ASIC and a 32-bit processor, providing greater numerical resolution and calculation accuracy and also a higher processing rate.
- All devices come with internal length measurement function and sliding averaging for velocity up to 32x
- The minimum update rate 0,2 ms,
- The two serial interfaces are equivalent and bus addressable.
- Pulse outputs with improved resolution of 5 ns,
- Real-time clock, synchronisation function and intelligent light barrier controller (light barrier AND function for two barrier) as standard integrated features.
- New power supply (PS) and new analog signal processing (ASP) for improved reliability and lower power consumption

Seite 10 ASTECH GmbH

Function VLM320 User Manual

#### 2 Function

#### 2.1 Physical principle

The VLM320 operates optically and contact-free and implements the principle of the spatial filter by means of a CCD sensor. Spatial filter is the generic term used to describe a measuring principle for the non-contact determination of the velocity and length of moving materials. The spatial filter function is based on the filtering effect of grid-like structures (grid modulation).

The function of the VLM320 can be described as follows:

The lens is oriented towards the moving measuring object, whereby the measuring object is reproduced on the CCD sensor. The CCD sensor is operated as an optical grid (no image pickup). To illuminate the measuring object, a white light source is used. This allows a maximum surface independence. External light is effectively suppressed with this method. Due to the grid modulation, the movement of the object generates a frequency, which is proportional to its velocity, i.e. the structure of the measuring object (brightness contrast) generates a signal. This signal is generally referred to as a burst. These bursts are evaluated by the system, i.e. the signal frequency is measured, and the velocity is calculated based on this frequency.

There are several control circuits that enable automatic adjustment to a wide range of materials (material surface structure and brightness)

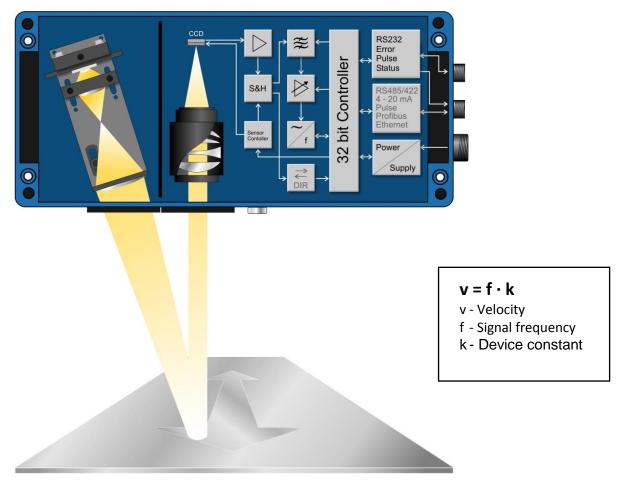

Figure 1: Design of the VLM320

VLM320 User Manual Function

#### 2.2 Evaluation

The signal frequency (burst frequency) is evaluated by the VLM320's electronic evaluation system. It generates a short-time frequency measurement by evaluating the individual periods. The velocity is calculated by multiplying the frequency with the device constant and the calibration factor. By integrating the velocity, the length of the object can be determined. The integration unit can be controlled by an external signal (trigger).

The device also calculates the measuring rate, which can be used for the optimisation of the device installation and the monitoring of the measuring function.

#### 2.3 Interfaces

The VLM320 is equipped with various opto-insulated interfaces (some of which are optional). The measured values can be output through the serial interfaces to a PC, a process control unit (PLC) or a printer. The device also comes with a number of pulse outputs for connection to counters. It can also be configured for optional analog output.

The standard version includes the following interfaces (AB3 interface card):

- RS-232 (serial interface S1: programming and data interface, update of firmware with integrated boot loader),
- Output for fatal errors,
- High-resolution pulse outputs with A/B phase,
- Status signal output,
- Input for standby mode, directional signal and trigger signal.

On request, the system can be equipped with the following optional interfaces (interface cards):

- Second serial interface S2 on IF1 interface card(RS-232, RS-422/RS-485)
- IF1 analog output (4 to 20 mA or 0 to 20 mA),
- IF3-series interface card with two high-resolution pulse outputs and optional analog output
- ECC2 shaft encoder coupling with optional serial interface S2 (RS-232 or RS-485)
- Ports for network connection via IFPROFI (Profibus DP) or IFFE (Ethernet, programming and data interface via Telnet)

All interfaces are extremely flexible (programmable scaling and output time) and can be easily configured.

#### 2.4 Configuration

All settings can be made through one of the two serial interfaces S1 and S2 (optionally: RS-232, RS-422 or Ethernet with Telnet protocol), using a PC and a terminal program. The user-friendly VLMTERM terminal program can be downloaded under <a href="www.astech.de">www.astech.de</a>. The individual commands of the VLM320 are described in Chapter 9 Programming..

Any changes made are lost after switching off the device, unless they were saved with the password-protected \*Store command.

Seite 12 ASTECH GmbH

Device models VLM320 User Manual

#### 3 Device models

The device is available in various models of the VLM320 series, which are compatible with each other both electrically and as regards their connections. Most of the optional equipment (interface cards, mounting accessories, etc.) can be used with all models.

The device VLM320A, VLM320D, VLM320L and VLM320V differ from each other as regards the measuring range, working distance and distance variance, as they feature different optical and signal processing equipment.

All devices of the VLM320 series are suitable for use in highly dynamic processes (minimum update rate of 0.2 ms), can be synchronised with each other (for high-precision dynamic differential velocity measurements) and come with internal length calculation. Option /h has been specifically designed for use on glowing surfaces.

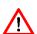

Do not operate the measuring devices at velocities that are above the range specified in the data sheet, as this could result in inaccurate readings. Please note that the maximum permissible velocity is directly affected by the *Direction* parameter. The *Vmax* parameter must thus be adjusted to match the actual maximum plant velocity. A safety margin of 10% is already taken into account in the device.

#### 3.1 VLM320A

The VLM320A devices have a working distance of  $185 \pm 7.5$  mm. It is designed as a universal unit and allows for measurements on a wide range of different materials. The device can be automatically adjusted within a very wide range to the reflection, colour and structure of the material surface.

By altering the *DIRECTION* parameter (see *Direction* command) the working distance range, i.e. the range, in which the material to be measured must be located, can be extended. The extended working distance range of the VLM320A is  $185 \pm 15$  mm.

#### 3.2 VLM320D

The VLM320D has been specially developed for **metal surfaces** and is configured to cater for a large distance variance. Their working distance is  $240 \pm 15$  mm. In addition, they offer excellent reproducibility of  $\leq 0.025$  %.

Device VLM320D allow for the measurement of velocities of less than 0.008 m/s (0.48 m/min).

The VLM320D device can, if necessary, be configured for a large distance variance range of  $\pm$  30 mm (see *Direction* command).

#### 3.3 VLM320L

The devices VLM320L have a working distance of  $170 \pm 7.5$  mm. They are primarily used for the **measurement** of low velocities, as they cater for a minimum speed of 0.004 m/s (0.24 m/min).

The VLM320L device can, if necessary, be configured for a large distance variance range of ±10 mm (see *Direction* command).

#### 3.4 VLM320V

Also available is the special VLM320V model with FB2L filter for velocities of 0.001 m/s (0.06 m/min) to 1.5 m/s (90 m/min). Apart from the minimum and maximum velocities, this model is identical with the VLM320L.

VLM320 User Manual Device models

#### 3.5 Option /h for VLM320 series

Based on the previously named devices, the /h option has been specifically designed for the measuring of glowing tubes, wires and profiles in steel, copper, brass, etc.

The option /h features an optical adaptation for use on glowing surfaces. The models can however also be used for measurements on other materials.

Depending on the actual ambient conditions, it might be necessary to provide forced cooling (e.g. CB5 cooling and protecting case and AC5 blowing air supply unit).

#### 3.6 Overview of device models

**Table 1: Device models** 

|                                                                                                    | VLM320A              | VLM320D                   | VLM320L                       | VLM320V              |
|----------------------------------------------------------------------------------------------------|----------------------|---------------------------|-------------------------------|----------------------|
| Nominal distance and                                                                                                    | (185 ± 7.5) mm       | (240 ± 15) mm             | (170 ± 7.5) mm                | (170 ± 7.5) mm       |
| Working range                                                                                                    |                      |                           |                               |                      |
| Extended working range                                                                                                    | (185 ± 15) mm        | (240 ± 30) mm             | (170 ± 10) mm                 | (170 ± 10) mm        |
| Measuring range                                                                                                    | 0.6 to 1500 m/min    | 0.48 to 900 m/min         | 024 to 180 m/min              | 0.06 to 90 m/min     |
|                                                                                                    | (0.01 to 25 m/s)     | (0.008 to 15 m/s)         | (0.004 to 3 m/s)              | (0.01 to 1.5 m/s)    |
| with extended working                                                                                                    | 1.2 to 3000 m/min    | 0.96 to 1800 m/min        | 0.48 to 360 m/min             | 0.12 to 180 m/min    |
| range *)                                                                                                    | (0.02 to 50 m/s)     | (0.016 to 30 m/s)         | (0.008 to 6 m/s)              | (0.002 to 3 m/s)     |
| Uncertainty of ±0.025 % at nominal working distance measurement¹ (±0.05 % within standard working distance range and ±0.2 % within extended working ra DIN 1319 / ISO 3534 |                      |                           |                               | ended working range) |
| Reproducibility ±0. DIN 1319 / ISO 3534                                                                                                    |                      |                           | 025 %                         |                      |
| Internal length measuring 400 km                                                                                                    |                      |                           |                               |                      |
| Averaging and update rate                                                                                                    |                      | From 0.2 ms with addition | al sliding averaging (1x to 3 | 2x)                  |
| Optional automatic direction detection                                                                                                    | yes                  |                           |                               |                      |
| Material                                                                                                    | Allmost all surfaces | Metallic surfaces         | Metallic and other surfaces   | Allmost all surfaces |
| Application                                                                                                    | Universal            | Universal                 | Low velocity                  | Very low velocity    |

<sup>\*)</sup> VLM320 Parameter DIRECTION 4 ... 8

Seite 14 ASTECH GmbH

<sup>&</sup>lt;sup>1</sup> Of measured length, test conditions: measuring length 10 m, active tracking, constant conditions in: temperature (20 °C), distance, velocity, illumination

Operating instructions VLM320 User Manual

### 4 Operating instructions

When fully programmed, the VLM320 operates autonomously and requires only minimum maintenance. If required, maintenance is limited to the cleaning of the windows and the replacement of the LED light source (see chapter 8 Maintenance).

During operation, a number of commands such as the Test and Error are available for diagnostic purposes (see chapter 9, Programming).

The actual operating modes are indicated by LEDs as follows:

Table 2: Description of the LED signals

| LED        | Color  | Description                                                                                                    |
|------------|--------|----------------------------------------------------------------------------------------------------|
| Signal-LED | Green  | Signal exists or is good, see also Minrate and ECCOn                                                                                           |
| Signal-LED | Red    | No signal or signal below defined threshold, see also <i>Minrate</i> and <i>ECCOn</i>                                                          |
| Signal-LED | Yellow | Device is being initialized                                                                                                    |
| Busy-LED   | Yellow | Command is being processed; LED also during calibration, simulation, standby and offline measurement                                           |
| Error-LED  | Red    | Flashes continually in the event of a fatal error or flashes short in the event of a critical error (see appendix chapter 11.3 Error messages) |

#### Signal-LED

While the object to be measured is moving and the signal quality is good, the LED is on in green. Otherwise, it is on in red. A red LED signal can have a number of causes:

- 1. No measuring object; measuring object outside the VLM320 working range
- 2. Measuring object not moving or movement outside of velocity range
- 3. Measuring object not sufficiently structured
- 4. Measuring object too bright sensor is overload, see command, see chapter *Test* command
- 5. Window dirty (see chapter 8, Maintenance),
- 6. Measuring rate too low (only if measuring rate monitoring is activated (see chapter *Minrate* command),
- 7. Velocity or measuring rate outside the permissible range (only if ECC function is activated see chapter 9.3, ECC control).

The 'OUT3' (status) output is switched together with the signal LED. If the LED is green, 'OUT3' is switched through.

#### **Busy-LED**

While a command is being processed (see chapter 9, Programming) or if an offline measurement is being performed (see chapter 9.8, Offline measurement) the LED is on in yellow.

#### **Error-LED**

If the error LED is continuously flashing in red, there is a technical fault. If it flashes at short intervals or continuously during operation, certain parameters are incorrectly set or there are data transmission errors. In all cases, identify the cause of the error from the PC with the *Error* command and eliminate it, as it is otherwise likely that the measuring results are incorrect.

During initialisation after the device has been switched on or after a \*Restart command, the signal and busy LED is on in yellow and the error LED is red.

VLM320 User Manual Installation

#### 5 Installation

The device must be installed at right angles to the direction of movement of the object to be measured (see drawing in the appendix chapter 11.10; special versions are available on request). The standard direction of movement (forward) is defined as the direction from the casing base to the casing cover (other versions available on request). The direction of movement (plus sign meaning "forward") is indicated with an arrow at the device.

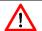

The device can be installed in plus or minus direction. The *Direction* parameter must be set accordingly (see chapter 9 Programming)!

The device does not need to be opened for installation. It is secured with four M6 hexagon socket screws.

It working distance (distance between lens window and material surface) specified by the manufacturer must be adhered to at all times (see type label of VLM320).

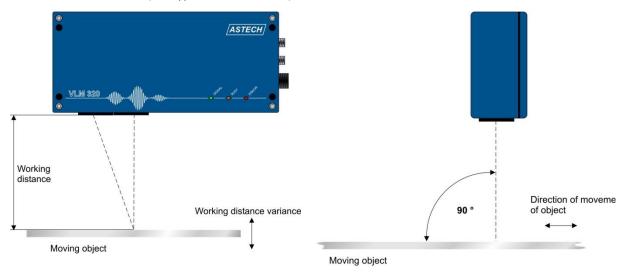

Figure 2: Workind distance and alignment relative to material surface

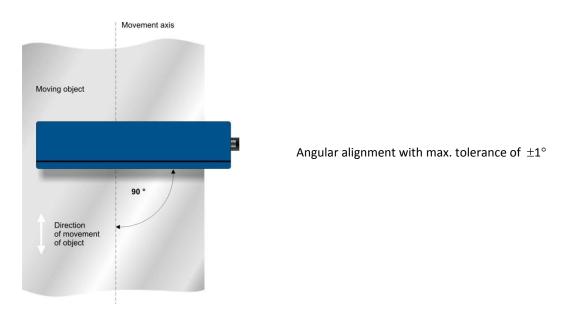

Figure 3: Alignment to velocity vector

Seite 16 ASTECH GmbH

Installation VLM320 User Manual

The Device must be installed at right angeles to the direction of movement of the material with a maximum tolerance of  $\pm 1^{\circ}$ . If the alignment tolerance is exceeded, measurements might me incorrect.

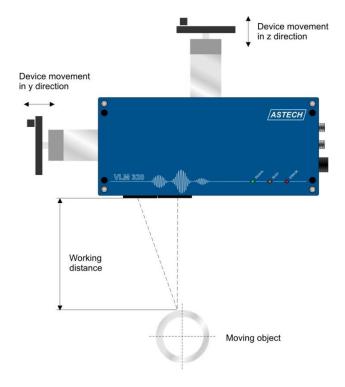

By installing optional linear units, the working distance can be adjusted to cater for changing distances to the material (LJ1 for one axis) or for curved surfaces as found in pipes, wires and profiles (LJ2 for two axes).

Figure 4: VLM320 with LJ2 linear unit

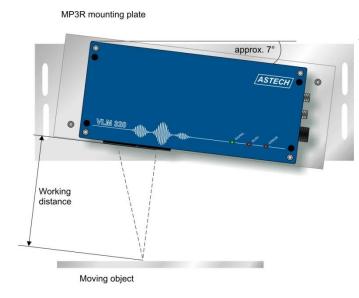

If the device is installed on an MP3R mounting plate, it can be tilted relative to the velocity vector without causing vectoral measuring errors. Tilting is necessary in the case of measurements on highly reflective materials and some plastic surfaces.

Figure 5: VLM320 with MP3R mounting plate

For measurements on reflective or curved surfaces, we recommend optimising the alignment by means of the *TestQuality* command. This is done after the device has been powered and is connected with a programming cable to a PC (see chapter *TestQuality* command). In such cases, the measuring rate value should be as high as possible in movement; or with still stand output value should be 2/3 of the highest value (reflection).

VLM320 User Manual Device Connection

#### 6 Device Connection

The VLM320 is equipped with screwed device connections. It comes with an earthing screw terminal, a port for the programming interface, a connection for the signalling lines (inputs and outputs) and a connection for the power supply. Two additional signalling line connections are available on request.

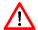

Plug connectors must not be connected or disconnected while the unit is powered.

All connections must be established while the device is not powered!

Connection 4, Signals (optional)
Connection 5, Signals (optional)
Earthing screw terminal

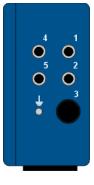

Connection 1, programming Connection 2, Signals Connection 3, power supply

Figure 6: VLM320 device connections

#### 6.1 Power supply and earthing

The standard VLM320 model is designed for 230 V / 50 Hz AC power supply. Units for 24 V DC (20 - 30 V) power supply are available on request. The device is powered through device connection 3.

A mains cable with a removable plug with earthing contact is included in deliveries to Germany. All terminals in the cable connectors are screwed (exception: DSUB9 at programming cable). It is the responsibility of the operator to wire the terminals according to the applicable rules and regulations.

Before connecting the VLM320 to the power supply, a connection has to be established between the earthing screw terminal and the device holder. To do this, use the earthing cable included in the delivery. The device holder must also be low-resistance earthed!

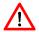

Missing or insufficient earthing of the measuring device can cause malfunctions or damage to the electronics in the event of surge!

#### 6.2 Signal lines

The device includes an interface card (AB3) with screwed terminals as standard. It can be fitted with an optional interface card (IF1, IF3, etc.) with screwed terminals that can be accessed by removing the casing cover. Prior to opening the casing, always disconnect the device from the power supply. There are a range of options for the assignment of the connections. As these assignments might have been modified by the manufacturer or the operator, they should be checked prior to connection.

As a rule, all signal connections (device connections 1, 2, 4 and 5) must be established with shielded plugs and cables. The programming cable (device connection 1) must be disconnected once programming has been completed. Ensure that the shielding is earthed. Suitable plugs and cables can be purchased from the manufacturer.

The device connections 4 and 5 are optional connections. Device connections that are not in use must be protected against dirt by means of dummy plugs.

Seite 18 ASTECH GmbH

Device Connection VLM320 User Manual

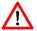

The device connections 2, 4 and 5 are wired according to customer specifications. Please note that they might not be reverse polarity protected. A wiring diagram is enclosed with every shipped device!

The pin assignments of the device connections can be found in the appendix (chapter 11.6, Pin assignment).

Ensure that the potential differences between the output and input signals to the protective earthing conductor (PE) are less than 42 V. We recommended connecting the GND wire of the system voltage to the earth or the PE conductor via a potential equalisation device.

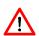

The protective circuits integrated on the adapter and interface cards are triggered at voltage differences of > 42 V between the signals or to the protective earthing conductor. The protective circuits might be triggered in the event of a surge, resulting in the short-term failure of the respective signal!

#### 6.3 RS-232 interface

The RS-232 interface (electrically insulated) of the VLM320 is used with a computer for configuration and data acquisition. Computers are equipped with an integrated RS-232 interface (COM port) or you can use an additional external USB converter.

As it is electrically insulated, the RS-232 interface is also suitable for use in industrial environments.

The interface supports full duplex data transmission, which means that the connected devices can simultaneously send and receive data.

Only TxD, RxD and GND signals are used. The data transmission is controlled by means of the XON/XOFF protocol (software handshake). If the receiver is not ready to receive data, it sends an XOFF signal to the sender, which then interrupts transmission. If the receiver is ready again to receive data, it sends an XON signal, and the sender resumes data transmission.

RS-232 physical transmission parameters:

Maximum cable length 15 m (30 m with special low-capacity cable)

Maximum transmit level  $\pm 15 \text{ V}$ Minimum transmit level  $\pm 5 \text{V}$ Minimum receive level  $\pm 3 \text{ V}$ 

Load resistance 3 to 7 kOhm

Load capacity  $\geq$  2500 pF

#### 6.4 RS-422 interface

The RS-422 interface is used for serial data exchange over great distances. With the VLM320, the RS-422 interface is used to transmit measuring values. If large distances need to be bridged, it might be useful to convert the programming interface (RS-232) to RS-422.

The interface supports full duplex data transmission, which means that the connected devices can simultaneously send and receive data.

A maximum of 10 RS-422 receivers can be connected to a single sender. Serial data are transmitted as voltage differences between the two wires in a cable.

RS-422 physical transmission parameters:

Maximum cable length 1200 m, depending on cable type and transmission rate

VLM320 User Manual Device Connection

Maximum transmit level  $\pm 5 \text{ V}$ Minimum transmit level  $\pm 2 \text{V}$ 

Minimum receive level  $\pm 200 \text{ mV}$ 

Load resistance 1x 120 Ohm at the cable end (receiver termination)

It is of course also possible to transmit encoder pulses via an RS-422 interface, as the standard only specifies the levels, impedance, etc, but not the type of data. E.g. the IF3-5V interface card provides 2 pulse channels, with 2 phases each, in accordance with the RS-422 standard (with the maximum transmit level  $\pm$  5 V).

#### 6.5 RS-485 interface

The RS-485 interface is used for serial data exchange over great distances. The interface supports only half-duplex communication, which means that only one of the connected devices can send data at a time. A maximum of 32 devices can be connected to the RS-485 interface. Serial data are transmitted as voltage differences between the two wires in a cable.

RS-485 physical transmission parameters:

Maximum cable length 1200 m, depending on cable type and transmission rate

Maximum transmit level  $\pm 5 \text{ V}$ Minimum transmit level  $\pm 1,5 \text{ V}$ Minimum receive level  $\pm 200 \text{ mV}$ 

Lastwiderstand RS-485 120 Ohm each on both cable ends (termination) and one "receiver-

open-circuit-fail-save" circuit

In the VLM320, the S2 interface can be operated as an RS-485 interface (half-duplex). With half-duplex operation it is necessarily to set the parameter *H* in the command *S2Interface* (see chapter *S1interface* command). If there are more as one sender in the system, addressing must be used (see chapter *S2Address* command).

Seite 20 ASTECH GmbH

#### 7 Interface cards

#### 7.1 AB3 interface card

The terminal panel of the AB3 interface card contains the connections for the serial interface 1 (programming interface) 'RxD', 'TxD' and 'GND' and the inputs/outputs 'INO' to 'IN2' and 'OUT0' to 'OUT3'. Terminals 'BR1' and 'BR2' are connected with each other and can be used as a bridge.

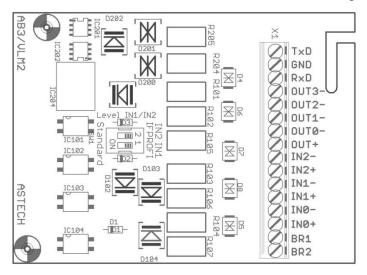

Figure 7: AB3 interface card

#### Serial interface 1

Serial interface 1 is an RS-232 interface. It serves as the programming interface of the device. In addition, it can be used for data transfer. It includes opto-insulated 'RxD', 'TxD' and 'GND' connections (device connection 1).

The baud rate, protocol type and parity are set with the *S1Interface* command. The format is pre-set to 8 data bits and 1 stop bit. Default parameter settings: 9600 baud, no parity and XON/XOFF protocol.

#### Outputs 'OUT0 ... 'OUT3'

The three outputs 'OUT0' to 'OUT3' of the AB3 interface card are electrically insulated with optical couplers. They are transistor outputs sharing a collector connection.

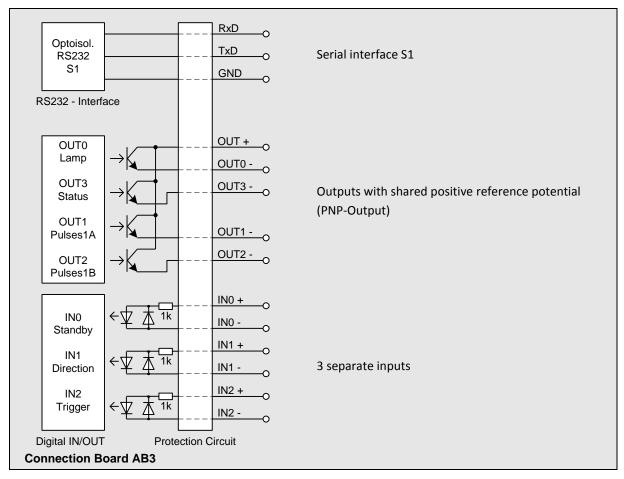

Figure 8: General design of AB3 interface card

The shared OUT+ connection is normally powered from an external source with 10 to 30 V (e.g. 24 V). The load at the outputs OUT0- to OUT3- is connected to 0 V of the power supply connection.

The output transistors can generate a maximum current of 30 mA each. If an external voltage of 24 V is to be used, install 1.2 kohm load resistors to achieve 20 mA. The load might consist of an optical coupler (see Figure 9: Wiring example fort he outputs of the AB3). The outputs OUT0 to OUT3 are short-circuit proof and surgeproof.

For high-ohmic inputs, an additional load resistor (e.g. 1.2 kohm) must be connected in parallel to the input.

Seite 22 ASTECH GmbH

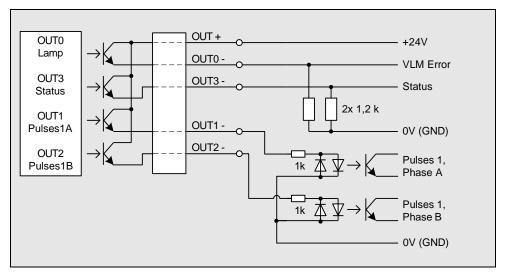

Figure 9: Wiring example fort he outputs of the AB3<sup>2</sup>

#### **Error Output 'OUT0'**

Output 'OUTO' is used for the signalling of fatal errors. In this case the measuring function of the device will be switched off automatically.

#### Pulse Outputs 'OUT1' and 'OUT2'

A 90° phase-shifted clock signal is made available at the pulse outputs 'OUT1' (phase A) and 'OUT2' (phase B) (see chapter 9.4, Pulse output through first pulse output Output 1). The minimum permissible output frequency for the pulse output is 0.2 Hz. The maximum possible output frequency for the standard pulse output is 25 kHz.

#### **Status Output 'OUT3'**

By default, output 'OUT3' (status) indicates that there are measuring values; the function of the output corresponds to that of the 'SIGNAL' LED on the front panel of the device. If the LED is green, 'OUT3' is switched through. The output can be programmed with either the Minrate command or the ECC control.

AB 4-PP interface card with push-pull outputs

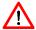

Instead of the AB 3 card, an AB 4-PP card can be installed in the VLM320.

The outputs OUT0, OUT1, OUT2 and OUT3 feature push-pull drivers and provide 20 mA per output at a 24 V level.

#### Inputs 'IN0', 'IN1' und 'IN2'

The inputs 'IN0' (standby), 'IN1' (external directional input) and 'IN2' (trigger) on the AB3 interface card are electrically insulated by optical couplers. An input current of -40 to +0.3 mA or an input voltage of < +2 V corresponds to the L level; an input current of +5 to +40 mA or a voltage of > +10 V corresponds to the H level. Using the switch, the H level for 'IN1' and 'IN2' can be reduced to > +3 V (required for use of IFPROFI and IFFE).

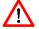

The maximum input frequency must not exceed 10 Hz at 'IN0' and 'IN1', and 500 Hz at 'IN2'. The mark-space ratio must be 1:1.

The input signals must be completely bounce-free. The use of relay contacts is forbidden!

ASTECH GmbH Seite 23

-

<sup>&</sup>lt;sup>2</sup> The example shows wiring with passive load resistors and optical couplers.

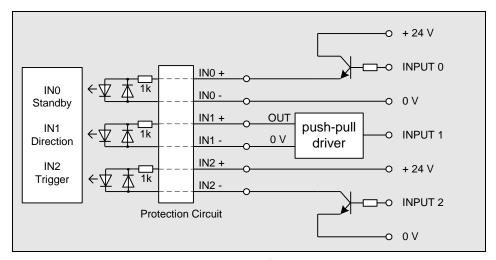

Figure 10: Wiring example fort he inputs oft he AB3<sup>3</sup>

#### Standby Input 'INO'

A H level at this input switches the device to standby mode. This function corresponds to the \*Standby command (see page 69, \*Standby command).

#### Directional Input 'IN1'

The input for the directional signal can be activated at H or L level. It is programmed with the *Direction* command (see page 45, *Direction* command). The connection of an external directional transducer to 'IN1' should be given preference over internal direction detection (option FB2DIR).

The VLM320 comes with an integrated function for the connection of two light barriers. This function can be activated with the Trigger parameter (see page 52, *Trigger* command). If this function is activated, input 'IN1' is not used for direction detection but as a light barrier input.

#### Trigger Input 'IN2'

Input 'IN2' is the trigger input and is used to control the length calculation. It is programmed by means of the Trigger parameter (see page 52, *Trigger* command) (H or L level or edge) and implements the start and stop of the device-internal length integration unit. The output channels are synchronised to the trigger (the *S10UTPUT 1* parameter for example switches the data output of the serial S1 interface to be synchronised with the trigger).

In models with synchronised average (see page 43, *Average* command), input 'IN2' is not used for triggering but for the synchronisation signal.

The VLM320 comes with an integrated function for the connection of two light barriers. This function can be activated with the Trigger parameter (see page 52, *Trigger* command). If this function is enabled, input 'IN2' is used as the input for the start light barrier.

Seite 24 ASTECH GmbH

 $<sup>^{\</sup>rm 3}$  The example shows connections to PNP, push-pull and NPN outputs.

#### 7.2 IF1 interface card

The optional IF1 interface card provides an additional interface, depending on its components (serial interface 2: RS-232 with handshake signals, RS-422/RS-485 opto-insulated) and/or an analog output (16-bit resolution, 4 to 20 mA or 0 to 20 mA).

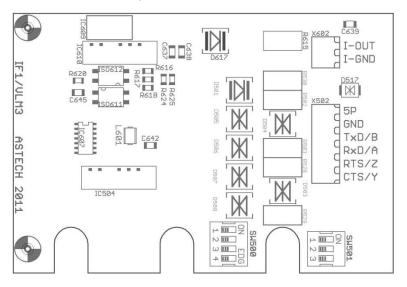

Figure 11: IF1 interface card

The DIL switches are used to switch over between RS-485 and RS-422 and to switch the terminating resistors. There are no DIL switches with the RS-232 option.

Table 3: Position of the IF1 DIL switches

| Positions of 4x DIL-Schalter (RS-485/422)      | SW500-1 | SW500-2 | SW500-3 | SW500-4 |
|------------------------------------------------|---------|---------|---------|---------|
| RS-485 with receiver-open-circuit-fail-save 45 | ON      | ON      | ON      | ON      |
| RS-485 without receiver-open-circuit-fail-save | ON      | ON      | OFF     | OFF     |
| RS-422 with receiver-open-circuit-fail-save    | OFF     | OFF     | ON      | ON      |
| RS-422 without receiver-open-circuit-fail-save | OFF     | OFF     | OFF     | OFF     |

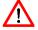

Please note that the RS-485 interface needs exactly one station with the configuration "receiver open-circuit fail-safe".

| Positions of 3x DIL Switch (termination) | SW501-1 | SW501-2 | SW501-3 |
|------------------------------------------|---------|---------|---------|
| RS-485 without termination <sup>5</sup>  | OFF     | OFF     | OFF     |
| RS-485 with 120 Ohm terminating resistor | OFF     | ON      | OFF     |

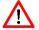

Please note that the RS-485 interface must be terminated at both cable ends and that the RS-422 interface must be terminated on the last receiver.

<sup>&</sup>lt;sup>4</sup> Only from IF1 version 4.0

Default settings

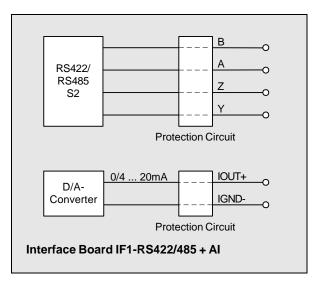

Figure 12: Principle wiring diagram of IF1-RS-422 with analog output option

Seite 26 ASTECH GmbH

#### 7.3 IF3 interface card

The optional IF3 interface card provides two high-resolution pulse outputs with 2 phases each and a frequency range of 0.2 Hz to 25 kHz. Resolution and maximum error are 5 ns. The maximum cable length is 50 m. The card can be equipped with an optional opto-insulated analog output (16-bit resolution, 4 to 20 mA or 0 to 20 mA).

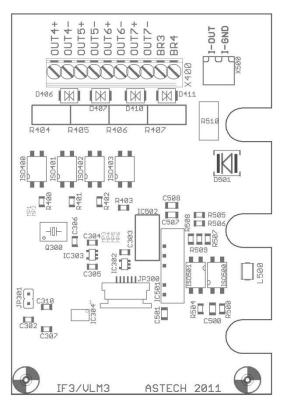

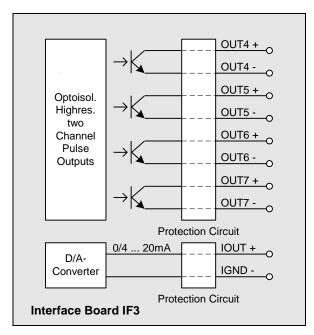

Figure 14: Principle circuit diagram of IF3 with analog output option

Figure 13: IF3 interface card

The four outputs 'OUT4' to 'OUT7' are electrically insulated by optical couplers. The outputs OUT4/5 and OUT6/7 can be scaled independently (see chapter 9.5, Pulse output through second and third pulse output). The outputs provide a 90° phase-shifted clock signal.

NPN transistors are used. The output transistors can drive a maximum current of 30 mA each. The necessary external voltage is 24 V. It is recommended to install 1.2 kohm load resistors to achieve the optimum of 20 mA. The load might consist of an optical coupler. The outputs OUT4 to OUT7 are short-circuit proof and surgeproof.

#### 7.4 IF3-PP interface card

The optional IF3-PP interface card provides two high-resolution pulse outputs with 2 phases each and a frequency range of 0.4 Hz to 50 kHz. Resolution and maximum error are 5 ns. The card can be equipped with an optional opto-insulated analog output (16-bit resolution, 4 to 20 mA or 0 to 20 mA).

The seven outputs 'OUT3' to 'OUT7' are electrically insulated by optical couplers. The outputs are designed as push-pull driver stages (HP3120A driver). The maximum output current is ±100 mA per channel. The maximum cable length is 200 m. The necessary external voltage is +15 to +30 V. OUT4+ is the pulse output A2, OUT4- is /A2, OUT5+ is B2, OUT5- is /B2, OUT6+ is A3 and OUT7+ is B3. The card also includes the status output OUT3 (see chapter 9.5, Pulse output through second and third pulse output). The card requires an **external supply voltage of 15 to max. 30 V.** 

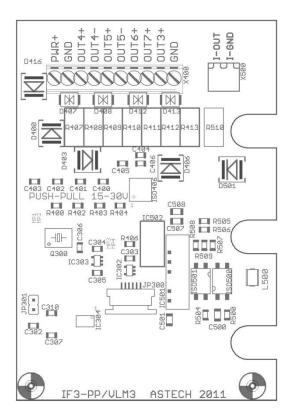

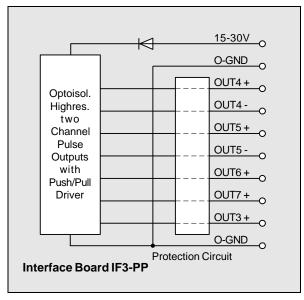

Figure 16: Principle circuit diagram of IF3-PP interface card

Figure 15: IF3-PP interface card

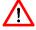

The outputs of the IF3-PP interface card is only short-circuit protected to GND. Connection to the operating voltage can result in the destruction of the respective channel!

Seite 28 ASTECH GmbH

#### 7.5 IF3-5V interface card

The optional IF3-5V interface card provides two high-resolution pulse outputs with 2 phases each and a frequency range of 0.2 Hz to 2MHz. Resolution and error: 5 ns. In addition, it can be equipped with an opto-insulated analog output (16-bit resolution, 4 to 20 mA or 0 to 20 mA).

The eight outputs 'OUT4' to 'OUT7' are electrically insulated by optical couplers, but have the same reference potential. The outputs OUT4/5 and OUT6/7 can be scaled independently. The outputs provide a 90° phase-shifted clock signal (see also programming instructions for pulse output in chapter 9.5, Pulse output through second and third pulse output).

The outputs are designed as 5 V driver stages (74ACT04 interface driver). OUT4+ is the pulse output A2, OUT4- is /A2, OUT5+ is B2, OUT5- is /B2, OUT6+ is A3, etc. The maximum output current is  $\pm$  24 mA per channel. The maximum cable length for asymmetrical operation (reference potential O-GND) is 200 m; for output frequencies below 50Hz, it is 500 m.

The card can be used to drive RS-422 inputs with a 100 ohm terminating resistor. In this case, the pick-off is symmetrical between OUT+ and OUT-, while the O-GND is not connected. When using twisted pair shielded cables (e.g. CAT5), the maximum cable length for RS-422 is 500 m.

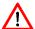

The outputs of the IF3-5V interface card are protected against ESD but not against high voltage. A connection to a voltage >5V will destroy the relevant output.

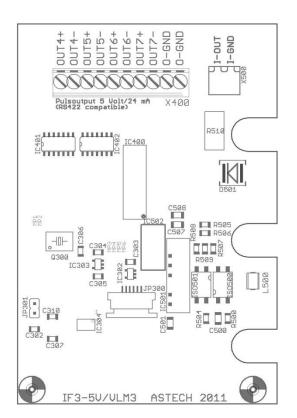

Figure 17: IF3-5V interface card

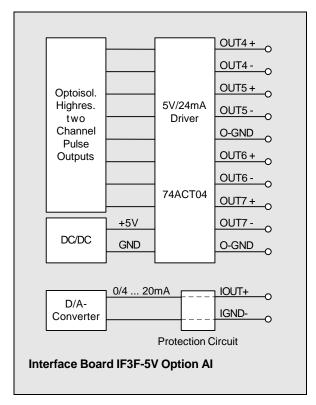

Figure 18: Principle circuit diagram of the IF3-5V with analog output option

#### 7.6 IFPROFI interface card

The IFPROFI interface card allows for the connection of measuring devices of the VLM-series to a Profibus-DP master. The card supports bus rates up to 12 MBaud (autodetect).

The slave address is set through the bus (e.g. Siemens PG or any other master with SET\_SLAVE\_ADD\_REQ).

The delivery includes a terminating resistor. The last device at the bus is equipped with a terminating resistor. The connection is established through two standard M12 B-coded round plug connectors (IEC 60947-5-2, e.g. from Binder).

The VLM measuring device is parameterised through the serial RS-232 interface (connection 1). For details, please refer to the VLM parameter table overleaf.

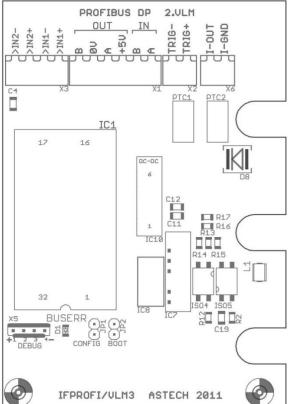

>IN1 + >IN1 -Direction Output >IN2+ Trigger >IN2 -Output TRIG+ TRIG -+5V Profibus DP Profibus A ID 0x2079 0V 12M autodeted Profibus B Profibus A Profibus B I-OUT D/A I-GND converter protection circuit Interfaceboard IF-PROFI + AI

Figure 19: IFPROFI interface card

Figure 20: Princible circuit diagram of the IFPROFI

#### **Applications**

- Profibus DP interface card for VLM-series
- Output of velocity and measuring rate, length (optional), illumination and exposure to Profibus master, output of VLM error numbers for diagnosis (see manual error codes)
- Measuring device can be set to standby mode by Profibus master
- Control of the inputs IN1 (direction) and IN2 (trigger) by the master; the outputs IN1+ to IN2- are to be
  connected to the corresponding inputs. When using an AB3 or AB4 connection card, the DIL switch
  must be changed over from standard to IFPROFI.
- Optically coupled TRIG output for the trigger signal for the synchronisation of additional VLM200/250
  of the S series and all VLM320 (synchronous operation for difference measurement for master without
  sync and freeze mode)Konfiguration

Seite 30 ASTECH GmbH

The IF-PROFI interface card is configured as a DP standard slave. Through the initial parameterisation completed after the VLM is switched on, the IFPROFI determines the mode used, based on the number of Profibus input bytes. Modes 1 to 5 put out binary data to the Profibus. Mode 7 acts as a transparent output. It transfers the ASCII values as generated by the VLM.

Special care must be taken to ensure that the parameterisation of the VLM is in line with the mode used (see table overleaf).

The interface card behaves like a DP standard slave. The data is always read in blocks by the master (e.g. Siemens S7: SFC 14 "DPRD\_DAT", read consistent data, out a DP-normslave).

#### **User Diagnosis**

Output of VLM Error Code as 2 Byte user diagnosis in case of a VLM error (length and error code, meaning see user manual VLM). In the case of errors in the interface card IFPROFI 4 bytes diagnosis output are available (length, error code VLM, error code IFPROFI und system error code IFPROFI).

Table 4: Technical data of the IFPROFI interface card

| Feldbus-ID          | Set via bus (stored on card)                         |
|---------------------|------------------------------------------------------|
| ID-Number           | 0x2079 (8313)                                        |
| Fieldbus baud rate  | Up to 12 MBaud (Autodetect)                          |
| Bus termination     | External, via pluggable terminating resistor         |
| Fieldbus connection | 2x round plug connectors M12x1 B-Coded IEC 60947-5-2 |

| Mode 1) | Profibus IN (IFPROFI output)                                                                                             | VLM parameter S2FORMAT     | VLM parameter S2TIME <sup>3</sup> ) | Profibus configuration | Profibus configuration bytes |
|---------|----------------------------------------------------------------------------------------------------|----------------------------|-------------------------------------|------------------------|------------------------------|
| M1      | 16 Bit counter, 32 Bit velocity, 16 Bit Measuring rate <sup>2</sup> )                                                    | S2FORMAT Z                 | ≥ 12 ms                             | 8 Byte IN, 1 Byte OUT  | 151 32 (0x97 0x20)           |
| M2      | 16 Bit counter, 32 Bit velocity, 16 Bit<br>Measuring rate, 32 Bit velocity integral,<br>32 Bit 1 ms Timer <sup>2</sup> ) | S2FORMAT Z                 | ≥ 17 ms                             | 16 Byte IN, 1 Byte OUT | 215 32 (0xD7 0x20)           |
| М3      | 16 Bit counter, 32 Bit velocity, 16 Bit Measuring rate, 8 Bit lamp, 8 Bit exposure <sup>2</sup> )                        | S2FORMAT Z 1:H:2 E:H:2     | ≥ 17 ms                             | 10 Byte IN, 1 Byte OUT | 153 32 (0x99 0x20)           |
| M4      | 16 Bit counter, 32 Bit velocity, 16 Bit<br>Measuring rate, 32 Bit length <sup>2</sup> )                                  | S2FORMAT Z L:H             | ≥ 15 ms                             | 12 Byte IN, 1 Byte OUT | 155 32 (0x9B 0x20)           |
| М5      | 16 Bit counter, 32 Bit velocity, 16 Bit<br>Measuring rate, 32 Bit length, 8 Bit lamp,<br>8 Bit exposure <sup>2</sup> )   | S2FORMAT Z L:H I:H:2 E:H:2 | ≥ 20 ms                             | 14 Byte IN, 1 Byte OUT | 157 32 (0x9D 0x20)           |

<sup>&</sup>lt;sup>1</sup>) Compatible with B modes of previous versions; from version 5: clear error with bit 4 Profibus OUT and error number for user diagnostics

#### **Profibus OUT**

|          |          |          |                      |            | Bit 2                |     | Bit 0 |
|----------|----------|----------|----------------------|------------|----------------------|-----|-------|
| Reserved | Reserved | Reserved | Clear <sup>4</sup> ) | Standby ⁵) | Reset <sup>6</sup> ) | IN2 | IN1   |

<sup>&</sup>lt;sup>4</sup>) Change from 0 to 1 deletes error and diagnostic data (see manual ERROR)

#### **Parameters for VLM**

| S2ON 1              | (necessary)                           |
|---------------------|---------------------------------------|
| S2INTERFACE 57600 N | (necessary)                           |
| S2FORMAT Z          | (e.g. Mode M1, see table)             |
| S2OUTPUT 0          | (e.g. time-synchronised)              |
| S2TIME 20           | (e.g. 20 ms, see table)               |
| AVERAGE             | (normally same as S2TIME; F-, S-Serie |
|                     | S2TIME/WINOWS)                        |

#### Version

IFPROFI hardware from V3.0 / Rev. H; IFPROFI script version 5.2; GSD file revision 2.0; VLM200/250 firmware from V7.3; VLM320 Firmware from V1.06

Page 32 ASTECH GmbH

<sup>&</sup>lt;sup>2</sup>) Scaling: velocity in steps of 0.00001 m/s; length in steps of 0.0001 m; rate in steps of 0.1%; all values without sign!

<sup>&</sup>lt;sup>3</sup>) For every change of the byte Profibus OUT additional 3 ms are needed. Example: synchronously output (S2OUT 1) for every flank of IN2 +3 ms, i.e. +6 ms.

<sup>&</sup>lt;sup>5</sup>) If standby is set to 1, the VLM is in standby mode (see manual \*STANDBY)

<sup>&</sup>lt;sup>6</sup>) Only in M2 mode: Bit2= 1 resets the counter, the velocity integral and the timer to zero

#### 7.7 IFProfinet interface card

The interface card IFProfinet connects measuring devices of the VLM320 series with Profinet networks. This enables communication between evaluation units and the measuring device over long distances by means of standardized network components.

The output of the latest measuring values can be permanent and trigger synchronous. With appropriate wiring it is possible to control the trigger signals IN1 and IN2 via Profinet.

The IFProfinet provides an HTML page with status information about the measuring device which can be accessed with the http protocol via web browser.

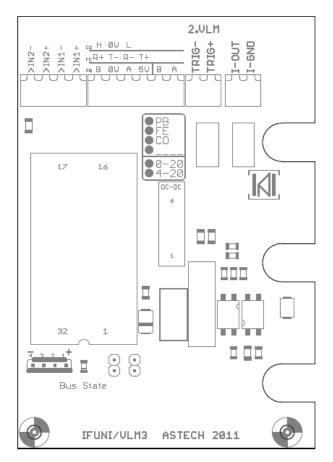

#### Pin assignment M12 Connector

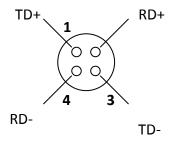

Figure 21: IFProfinet interface card

#### Communication

- Parameters of the internal serial interface VLM320 (S2)
  - The serial interface S2 of the VLM320 have to be set-up with fixed parameters

S2ON 1 (necessary)S2INTERFACE 57600 N (necessary)

S2FORMAT Z L:H (e.g. Mode 4, see table)
 S2OUTPUT 0 (e.g. time-synchronised)
 S2TIME 20 (e.g. 20 ms, see table)
 AVERAGE (normally same as S2TIME)

- HTTP
  - Status informations via HTTP (Port 80) through browser
  - Call IP-address of the VLM320 via http://
  - VLM320 answer with HTML-page

ASTECH GmbH Page 33

| Sensor Page      | ASTECH                  |
|------------------|-------------------------|
| PRO              | DEINET IO Configuration |
| Device Name:     | vlm320-pn               |
| Vendor ID        | 292                     |
| Device ID        | 3625                    |
|                  | IP Configuration        |
| IP Address:      | 192.168.0.52            |
| Subnet Mask:     | 255.255.255.0           |
| MAC Address:     | 00-14-11-6F-69-AC       |
| Gateway Address: | 0.0.0.0                 |
| Sensor Page:     | V1.0                    |

Figure 22: Profinet HTML-Status page

#### Configuration

The configuration of the IFProfinet will be done by the Profinet IO controller. Interface specific parameters, like IP-address, subnetmask, gateway, the name and the mode can simply be changed.

| Mode | Profinet IN (IFProfinet output)                                                                                    | VLM parameter S2FORMAT     | VLM parameter S2TIME |
|------|----------------------------------------------------------------------------------------------------|----------------------------|----------------------|
| M1   | 16 Bit counter, 32 Bit velocity, 16 Bit Measuring rate <sup>6</sup> )                                              | S2FORMAT Z                 | ≥ 12 ms              |
| M2   | 16 Bit counter, 32 Bit velocity, 16 Bit Measuring rate, 32 Bit velocity integral, 32 Bit 1 ms Timer <sup>6</sup> ) | S2FORMAT Z                 | ≥ 17 ms              |
| M3   | 16 Bit counter, 32 Bit velocity, 16 Bit Measuring rate, 8 Bit lamp, 8 Bit exposure <sup>6</sup> )                  | S2FORMAT Z 1:H:2 E:H:2     | ≥ 17 ms              |
| M4   | 16 Bit counter, 32 Bit velocity, 16 Bit<br>Measuring rate, 32 Bit length <sup>6</sup> )                            | S2FORMAT Z L:H             | ≥ 15 ms              |
| M5   | 16 Bit counter, 32 Bit velocity, 16 Bit Measuring rate, 32 Bit length, 8 Bit lamp, 8 Bit exposure <sup>6</sup> )   | S2FORMAT Z L:H I:H:2 E:H:2 | ≥ 20 ms              |

#### **Control byte**

| Bit 7    | Bit 6    | Bit 5    | Bit 4    | Bit3    | Bit 2    | Bit 1 | Bit 0 |
|----------|----------|----------|----------|---------|----------|-------|-------|
| Reserved | Reserved | Reserved | Reserved | Standby | Reserved | IN2   | IN1   |

Table 5: Technical data oft he IFProfinet interface board

| Network-Typ | Profinet IO, 100 Mbit                            |
|-------------|--------------------------------------------------|
| Connection  | M12 connector, 4-pin, D coded, Binder series 715 |

Page 34 ASTECH GmbH

 $<sup>^6</sup>$  Scaling: velocity in steps of 0.00001 m/s; length in steps of 0.0001 m; rate in steps of 0.1%; all values without sign!

#### 7.8 IFFastEthernet interface card

The interface card IFFastEthernet connects measuring devices of the VLM320 series with Ethernet networks. This enables communication between evaluation units and the measuring device over long distances by means of standardized network components.

By using the network protocols TCP/IP and Telnet the Ethernet interface can be used like the serial interface of the device during active connection. The usual command syntax is used for parameterization.

Besides that, the output of the latest measuring values can be permanent and trigger synchronous. With appropriate wiring it is possible to control the trigger signals IN1 and IN2 via Ethernet.

In addition to the Telnet server, the IFFastEthernet provides an HTML page with status information about the measuring device which can be accessed with the http protocol via web browser.

A very usefull function for setting up and monitoring the ethernet interface of the VLM320 is a search of devices in the network via a fixed UDP-broadcast.

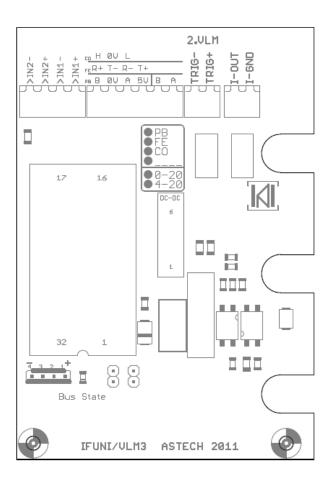

#### Pin assignment M12 Connector

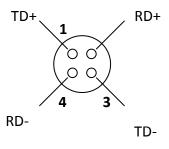

Figure 23: IFFastEthernet interface card

#### Communication

- Parameters of the internal serial interface VLM320 (S2)
  - The serial interface S2 of the VLM320 have to be set-up with fixed parameters
  - Parameter: S2Interface 115200 X N D
  - For a continuous data output see chapter 9.7, Output via serial interface 2
- UDP

ASTECH GmbH Page 35

- Search for gauges in network via broadcast-telegram
- Read-out the device type, serial number, IP-address and the connection status
- Listen-Port in VLM320 = 33300
- Identification for ASTECH devices = 0x05
- Reply: type, version, serial number, IP-address, MAC-address, connection status

#### TELNET

- Connection oriented 8Bit-ASCII-communication via TCP/IP
- Connection buildup starting from client, VLM arbeitet als Telnet-Server
- Listen-Port = 23
- Command syntax as same as serial interface
- Usage of conventionally Telnet-Client-Programs possible (e.g. Ethertool, Hyperterm)
- Max. one connection per time

#### HTTP

- Status informations via HTTP (Port 80) through browser
- Call IP-address of the VLM320 via http://
- VLM320 answer with HTML-page

| Sensor Page                                                                                                    | ASTECH            |  |
|----------------------------------------------------------------------------------------------------|-------------------|--|
| Type:                                                                                                    | VLM320A V2.06     |  |
| S/N:                                                                                                    | 0320/0101/12      |  |
| IP Address:                                                                                                    | 192.168.0.52      |  |
| Subnet Mask:                                                                                                    | 0.0.0.0           |  |
| MAC Address:                                                                                                    | 00-14-11-84-E7-7B |  |
| Ethernet Software and Firmware:                                                                                                    | V1.1 / V5.3       |  |
| Sensor Page:                                                                                                    | V1.1              |  |
| Make a connection to the Telnet server on port 23.  Use the commands from the sensor manual or enter the configuration mode by typing a hash (#). |                   |  |

Figure 24: Ethernet HTML-Status page

#### Configuration

The configuration of the IFFastEthernet will be done in a seperate configuration mode. Interface specific parameters, like IP-address or subnetmask can simply be changed via commands. It is also possible to protect the parameters with a password against unauthorised access.

Table 6: Technical data oft he IFFastEthernet interface board

| Network-Typ | FastEthernet 10BaseT/100BaseTX                                 |
|-------------|----------------------------------------------------------------|
| Connection  | M12 connector, 4-pin, D coded, Binder series 715               |
| Protocol    | TCP/IP, Telnet, UDP, http                                      |
| Function    | Auto-MDI/MDI-X, Auto-Negotiation (Full-duplex and Half-duplex) |

Page 36 ASTECH GmbH

Interface cards VLM320 User Manual

# 7.9 ECC2 interface card

The optional ECC2 interface card allows for the connection of an external shaft encoder or a second VLM320 velocity measuring device. If the actual value drops below the set velocity or measuring rate, the pulse output is switched over to the shaft encoder or the second measuring device respectively. The two outputs 'COU1' and 'COU2' are electrically insulated by optical couplers. As regards function and programming, they correspond to the outputs 'OUT1' and 'OUT2' (default setting DIL switch output). The criteria for switching over are programmable (see chapter 9.3, ECC control). The switch-over is triggered by the status signal, which can be picked up parallel to 'OUT3' to indicate the measuring device that is active.

A direction signal is generated from the phasing of the 'INC' inputs. This signal can picked up through the lateral terminal and connected through the 'IN1' input of the AB3 interface card.

The DIL 'output' switch controls the output 'COU2'. The options here are phase B or direction output.

In addition, the second serial interface (S2 as RS-232 or RS-485) can be installed.

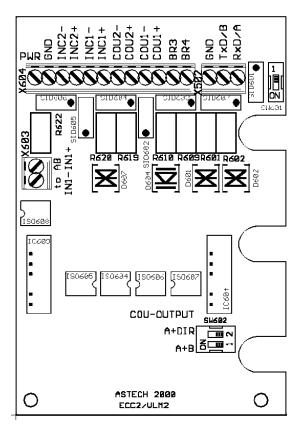

Figure 25: ECC2 interface card

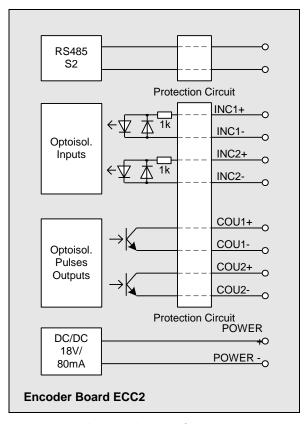

Figure 26: Principle circuit diagram of ECC2 with RS-485 option

**Table 7: Position of DIL ECC2 switch** 

| Position of DIL siwtch - termination (bei RS-485 Option) | SW601.1 |
|----------------------------------------------------------|---------|
| RS-485 with termination (default configuration)          | ON      |
| RS-485 without termination                               | OFF     |

| Position of DIL switch - output             | SW601.2 | SW602.2 |
|---------------------------------------------|---------|---------|
| Phase A and phase B (default configuration) | ON      | OFF     |
| Phase A and direction                       | OFF     | ON      |

VLM320 User Manual Interface cards

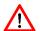

When using the IF1 or IF3 interface cards, the function of the ECC2 interface card can be realised by an ECC1 designed as an independent device (IP65). The ECC1 allows for the switch-over function described above. It also provides a power supply of 24 V, for example for the shaft encoder. The ECC1 is controlled by the 'OUT3' status output.

Page 38 ASTECH GmbH

Maintenance VLM320 User Manual

# 8 Maintenance

# 8.1 Window

The VLM320 is an optical device. This means that the object to be measured must be "seen" by the device. Regularly check the windows and clean them, if necessary. The windows should be cleaned with a soft, lint-free cloth and a conventional glass cleaner.

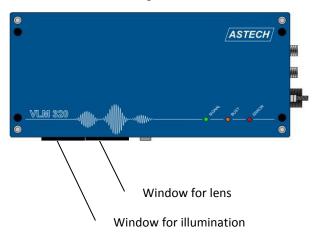

Figure 27: VLM320 windows

Replace damaged windows without delay. To do this, you must remove the device from the plant and clean it. The window must only be replaced in a clean environment. Unscrew the 4 hexagon socket screws (key size 2.0). Using a flat screwdriver, lift the window from the seal. Do not touch the inside of the window or the lens! Secure the new window with the 4 screws. Before inserting them, clean the screws and apply a little screw lubricant to the threads.

Table 8: Order codes for replacement windows

| Device                     | Replacement window for lens | Replacement window for lighing |
|----------------------------|-----------------------------|--------------------------------|
| VLM320 /h measuring device | OW4                         | OW3                            |
| Stainless steel window     | OW5                         | OW5                            |
| All other VLM320 models    | OW2                         | OW2                            |

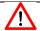

Use only the correct replacement windows and the original seal and the original screws.

The OW 2 and OW 3 windows are made from special glass with extra high transmission. The OW 4 window reflects infrared light. The OW 3 and OW 4 windows have an increased temperature resistance. The optional OW 5 window is resistant against oil, petrol and kerosene and are more resistant against mechanical impact than the standard window OW 2.

We also provide plastic windows that are shatter-proof and therefore particularly suitable for use in food processing, etc.

If the windows need to be frequently cleaned or if they wear quickly, they might need to be protected by suitable measures (e.g. PA2 blowing device or CB5 cooling and protecting casing with AC5 air generation).

All product numbers are listed in the appendix (see chapter 11.9 Part numbers).

VLM320 User Manual Maintenance

# 8.2 Illumination

# **LED light source**

The VLM320 using a especially high power LED. Over time, the LED looses some of its brightness. According to the manufacturer, a drop in brightness to 70 % occurs after 50,000 operating hours at a chip temperature of 80 °C.

The LED is aligned and secured on an aluminium block. The aluminium block is inserted between two set pins into the VLM320 and held with a M4 hexagon socket screw. The electrical contacts are established through two plug-type connectors. This allows for easy replacement of the LED.

#### **General notes**

The light source must be purchased either from your dealer or directly from the manufacturer. For the product number, refer to the casing lid of the VLM320, the lamp packaging or the appendix (see chapter 11.9, Part numbers). Always strictly follow the **instructions for the replacement of the lamp**.

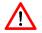

When not installed, the lamps are extremely delicate and can be easily damaged. Please handle the lamps with extreme care. Do not touch or damage the lens!

New lamps must be stored in their original packaging. Do not remove the lamp from the packaging until just before you are about to install it.

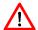

When the cover is open, ensure that no damage is caused to the components on the circuit boards. Protect the inside of the device against dust and dirt!

Page 40 ASTECH GmbH

Maintenance VLM320 User Manual

# **Instructions for the replacement of the LED**

1. **Before changing the lamp, clean the outside of the device.** If the device is operated in a environment that is not clean, remove the device and bring it to a clean room before changing the lamp.

- 2. First **disconnect the device from the power supply** and then unscrew the four hexagon socket screws and remove the cover from the VLM320.
- 3. Disconnect the two plug-type connectors and the hexagon socket screw (see red arrow). Remove the old aluminium block from the device.
- 4. Carefully insert the new lamp block. Prevent jamming! Do not touch the lens of the new lamp!
- 5. Tighten the hexagon socket screw and push in the plug-type connectors to the stop- so that the contacts are fully covered by the protective caps. Ensure that no cables are located in the path of the light beam!
- 6. Close the cover of the device proper and after reconnect the device to the power supply.

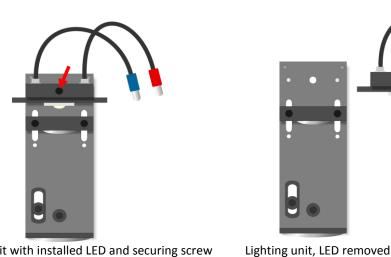

Lighting unit with installed LED and securing screw (arrow)

Figure 28: LED change

# 9 Programming

To program the device, we recommend using the programming interface of the VLM320 (default: connection 1, serial interface 1, RS-232). To program the device, connect an interface cable to the interface of the device and to the serial port of the PC. The instructions in this manual assume that the first serial interface of the VLM320 is used for programming. Alternatively, you can use the second serial interface, which is equivalent to the first interface and offers the same functionality. Only the update of the Firmware is not possible. With the second serial interface, you must however adjust commands accordingly (e.g. from s1on to s2on). For using the second serial interface a optionally interface card with RS-232, RS-422 or Ethernet is necessary.

Install the VLMTERM terminal program for Windows (Version ≥5.7 for XP to Windows 7) from the CD included in the scope of delivery or from Internet: <a href="http://astech.de/en/download.html">http://astech.de/en/download.html</a> The program operates first with 9600 baud, no parity and with XON/XOFF software protocol (9600, 8N1, XON/XOFF).

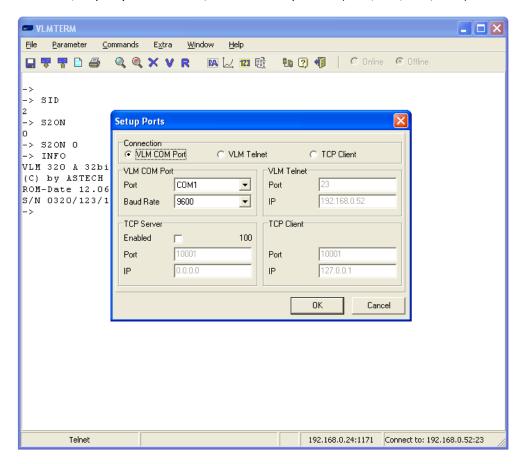

Figure 29: VLMTERM program

If the settings of the serial interface correspond to those of the terminal program, the VLM320 responds with the following message on the display after switching on:

```
VLM320 ... 32bit ...
(C) by ASTECH ...
ROM-Date ...
S/N 0320/...
```

Page 42 ASTECH GmbH

If data transfer to the serial interface 1 is activated, this window is not displayed (see page 62, *S10n* command). The above details can however be called up at any time with the *Info* and *POST* commands.

The connection to the device has now been established and the unit is ready for programming. Commands can be entered in abbreviated format. Enter as many characters as are necessary for a unique syntax. In relation to commands, the VLM320 does not differentiate between upper and lower case letters. Parameters must be separated by spaces. The units and decimals of numerical values are separated by the decimal point. If a command is entered without an optional parameter, the current parameter value is displayed. All commands described here are also listed in the appendix (see chapter 11.1). The default values specified in the appendix might be factory-set.

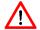

While the command is being processed the data transmission to the respective serial interface is stopped! This status is indicated by the yellow BUSY LED.

If new or changed parameter values are not saved with the \*Store command, the new values are lost when the device is switched off.

# 9.1 General commands

#### **Amax** command

This command is used to set the maximum permitted acceleration the VLM can handle. The parameter is only relevant when setting tracking (see page 51, *Tracking* command) to 5 or 6.

Syntax: **Ama**x [f] (f = 0.0 ... 10.0) Unit: m/s<sup>2</sup>

# Average command

This command is used to set the averaging time for the velocity and measuring rate calculation. The internal length calculation is performed independently from the set averaging time! During the time set with the *Average* command, all occurring signals (bursts) are compressed into an average value. The average value can then be output at the respective interfaces. The command without parameter indicates the averaging time.

The entered value should be as large as is permissible for the respective process dynamics. Standard values are 5 to 50 ms (100 to 250 ms for VLM320 L and V models).

If Average is set to a very high time value, the device responds very slowly to changes in velocity. If the changes in velocity are very marked, the signal might fail in rare cases. If Average is set to a very short time, the measured value fluctuates more, so that for example vibrations of the object to be measured or of the measuring device affect the signal curve.

Syntax: **Av**erage [f] (f = 0.2 ... 10000 or 0 for external input) Unit: ms

The Window parameter (see page 54, *Window* command) allows for sliding averaging across 2 to 32 values. The sliding averaging function is deactivated with *Window* 1.

# **Difference Velocity Measurement**

E.g. driven two or more VLM320 with the same clock, it is possible to perform highly accurate and dynamic difference velocity measurement.

Therefore *Average 0* allows the synchronisation of the averaging processor and thus the entire system by means of an external signal. To do this, connect a cycle frequency of 30 to 500 Hz to the trigger input (IN2). The *Average* parameter must be set to 0 and the value for *Trigger* must be set to 0 (see page 52, *Trigger* command).

The commands *INC1Output 1*, *S1Output 1*, etc. are used to configure the externally synchronised output of the velocity value.

If two or more VLM320 devices are for example actuated with the same cycle rate, it is possible to carry out extremely accurate and dynamic differential velocity measurements.

The following conditions must be observed:

- The parameterisation must be the same for all devices. The devices must be mounted in the same direction of movement and equipped with a high-resolution pulse output (IF3 interface card) or a fast serial output.
- Serial communication always requires external synchronisation.
- If directional switch-over is required, it is performed by means of an external signal (Direction ≤ 3)

# Programming example with IF3 pulse output for difference velocity measurement

Average 0 (external synchronisation)

Window 8 (8 windows)
Trigger 0 (H-activ)

Direction 1 (devices mounted in direction opposite to movement)

Minrate 10 (programming of monitoring output)

INC2On1 (high-resolution pulse output 2 switched on)
INC2Factor 10 (factor 10 pulses/mm für pulses output 2)

INC2Output 1 (updating of pulse output synchronized with trigger)

The 24 V cycle rate at the 'IN2' input allows for a maximum synchronisation frequency of 500 Hz (2 ms). A cycle frequency of 100 to 300 Hz is recommended. The 'OUT 3' output is used as a monitoring output and is controlled by the *Minrate* parameter (see page 47, *Minrate* command). All other outputs that are not required must be switched off.

# Calfactor command

With this command, a calibration factor can be displayed or entered manually. The value of the calibration factor is usually close to 1. The default factor value is 1.000000. The calibration factor must not be used for the scaling of an output channel. To do this, use the respective interface parameters.

Syntax: **Cal**factor [f] (n = 0.950000 ... 1.050000)

Calculation of the calibration factor, based on the length or velocity indicated on the VLM320 and the actual values:

$$NewCalibrationFactor = OldCalibrationFactor * \frac{ActualValu e}{DisplayedValue}$$

## **Chold** command

This command is used to freeze the control circuits for adjustment to the brightness of the material surface relative to the trigger status (see page 52, *Trigger* command). Possible applications:

# **Example of single part measurement:**

Page 44 ASTECH GmbH

With the *Chold 1* command, the control circuits are frozen for the time period during which no part is detected in the measuring window (trigger inactive). This means that the values for lighting time and brightness that apply to the end of one part are maintained until the beginning of the next part. If the individual parts have different colours or surface properties, *Chold* should be deactivated.

Syntax: **Chold** [n] (n=0 - aus, 1 - ein)

#### Clock command

The *Clock* command is used to display and adjust the time (real-time clock). *Clock* without parameter returns the time in format hh:mm:ss.

Syntax: *Clock* [hh:mm:[ss]]

#### Date command

The *Date* command is used to display and adjust the date (real-time clock). *Date* without parameter returns the date in format dd.mm.yy.

Syntax: **Date** [dd.mm.yy]

#### **Direction** command

This command determines the signal source for directional switch-over. If the direction of movement of the measuring object and the direction specified by the arrow on the device in positive direction (+) coincide, the movement is defined as forward. For devices without optional directional detection, *Direction 4* is not permissible!

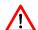

If a direction is incorrectly set, measurements might be corrupted. This error become more frequent with greater velocities!

Codes 5, 6, 7 and 8 have the same function as codes 0, 1, 2 and 3 (see Table 9). Please note that the velocity range and the technical data change with *Direction 4* to *Direction 8* (see chapter 3, Device models).

Codes 5, 6, 7 and 8 can be useful to adjust the optical resolution of the device to match the surface of the measured object. It is thus possible to achieve higher signal rates for coarse surface structures (e.g. rough steel, timber, paper). At high velocities, it is often necessary to make this adjustment.

Syntax: Direction[n] (n = 0 ... 8)

**Table 9: Direction adjustment** 

| n | Description                                                                        |
|---|------------------------------------------------------------------------------------|
| 0 | Forward                                                                            |
| 1 | Back                                                                               |
| 2 | External to 'IN1' -40 to 0,3 mA: forward                                           |
|   | +5 to +40 mA: back                                                                 |
| 3 | External to 'IN1' -40 to 0,3 mA: back                                              |
|   | +5 to +40 mA: forward                                                              |
| 4 | Automatic, double grid constant (only in device with optional direction detection) |
| 5 | As 0, forward, double grid constant (see above)                                    |
| 6 | As 1, back, double grid constant                                                   |
| 7 | As 2, external to 'IN1', external, double grid constant                            |
| 8 | As 3, external to 'IN1', external negated, double grid constant                    |

#### **Error** command

This command allows you to call up the error codes of the last five errors (see chapter 11.3, Error messages) angezeigt. Code 'E00 No ERROR' indicates that there are no errors. After the command is called up, critical errors are removed from the list. Fatal errors from 'E40' are however saved, as the device must be repaired or operator interference is required.

Syntax: Error

#### Fmax command

This command returns the maximum permissible measuring frequency of the VLM320. The value is for information only and is calculated from *Vmax* and other parameters.

Syntax: *Fmax* 

# Help command

This command returns a help text containing a list of all commands with short explanations. The help texts are displayed page by page and the screen can be exited by pressing 'Escape' (ESC). If any other key is pressed, the next page is displayed.

Syntax: *Help* or ?

#### Holdtime command

This command is used to set the hold time, which is the time that is to be skipped after signal failures so that the last velocity value is output through the respective interfaces with the adjusted time. If the signal fails for longer than the set, the output is zero. A second optional parameter of this command is used to set up a reaction time [n2]. When this option is used, OUT3 is switching after *Holdtime* reduced by the reaction time [n2]. This is indicated by the red signal LED and allows a connected facility (e.g. SPS) to react before Holdtime is actually elapsed.

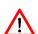

Normally, the value for *Holdtime* should be greater or equal to *Average*. Common values for Holdtime are 50 to 1000 ms.

If length measurement is used, *Holdtime* must be below the minimum time difference between two sequencing single parts!

The value for *Holdtime* [n1] must be greater than the reaction time [n2].

Syntax: *Holdtime* [n1] [n2] (n = 10 ... 65535) Unit: ms

(n2 = 9 ... 65534) Unit: ms

# Info command

This command returns the device code with software version and serial number, corresponding to the information displayed when the device is switched on. To view additional information regarding the identified assemblies (starting with the board), use command *Post* (see page 47, *Post* command).

Syntax: Info

Page 46 ASTECH GmbH

#### **Minrate** command

The *Minrate* command with a parameter value of more than 0 is used to activate the measuring rate monitoring function. *Minrate* without parameter returns the set value.

If the set measuring rate drops below this value, the signal red LED is on and the OUT3 (status) output is opened.

The *Minrate* command can for example be used to program a dirt check of the windows. Useful values for *Minrate* are 5 to 20. The measuring rate is always monitored after the time set with the *Average* command. In the event of low velocities, ensure that the *Average* is not set too low. Note that the OUT3 output is also open in the case of a object standstill or if no object is located within the measuring window area. In these cases, the red signal LED is on.

When switching on the ECC control (see page 58, *ECCon* command) the measuring rate monitoring function is deactivated with *Minrate*.

Syntax: Minrate[n] (n = 0 - off, 1 ... 99 - on)

#### Number command

The object counter is used to measure individual parts for the parts count.

If a parameter is entered here, the object counter is set to value n. Without parameter value input, the current counter reading is returned. Switching off the unit resets the counter to zero. Each trigger event increments the object counter by one (see page 52, *Trigger* command).

Syntax: *Number* [n] (0 ... 65535)

#### **OUTOLevel** command

This command change the switching behavior of error output 'OUTO'.

Syntax: **OUTOLevel** [n] (0, 1)

0 = 'OUTO' active (closed) if device is OK, passive (open) in case of fatal errors

1 = 'OUTO' active in case of fatal errors, passive if device is OK

The output 'OUTO' is always passive (open) if the VLM320 is powered off.

#### **Parameter** command

The command lists the current settings of the general parameters. If system mode is actuated (see chapter 9.11 Comands in system mode), the parameters named in chapter 9.11 are also listed. For an overview of the settings of the individual output channels, use the separate commands (*PAN, PINC1, PINC2, PINC3, PS1, PS2*).

Syntax: Parameter

# Post command

The *Post* (power-on-self-test) command starts the self-test of the device and lists the assemblies that are found during this process. The basic boards are always included in the list. In the event of a board failure the command returns 'Board: xxxxx NOT FOUND'. Optional assemblies are however only listed, if proper communication could be established with these components.

```
-> post
Board: EEPROM
                 FOUND
Board: DSP V3
                 FOUND
Board: RTC
                 FOUND
Board: T-Sens1
                 FOUND
Board: T-Sens2
                 FOUND
Board: ASP V2
                  FOUND
Board: FB2
                  FOUND
Board: PS
                  FOUND
```

Figure 30: Screen text of Post command

Syntax: Post

# Readpara command

This command reads out the parameter settings of the device. The following commands are automatically executed: *Serialnumber, Parameter, PINC1, PINC2, PINC3, PAN, PECC, POFF, PS1* and *PS2*. The command is used by the VLMTERM program in order to read the parameters (menu option 'Read parameters'). The stored parameter file can be used for reconfiguration, as the parameters can be written to the measuring devices with the 'Write parameters' command, thus facilitating the fast configuration of the VLM320 (subsequently, values must be saved with \*Store).

Syntax: Readpara

#### **REM** command

All following characters are ignored. *REM* is used to insert comment lines into parameter files, which can be sent via the programming interface to the measuring device to program the VLM320.

The characters ';' (semicolon), 'S/N' and '->' have the same function as REM. It is thus possible to send parameter settings read by means of the Readpara command back to the device.

Syntax: REM [s]

# Serialnumber command

This command is used to display the serial number of the device.

Syntax: Serialnumber

# SID command

The command returns the serial interface that is currently used for input (1 for S1, 2 for S2).

Syntax: SID

## Signalerror command

This command controls the error handling in the event of a signal failure during an active length measurement or during calibration.

If a signal failure occurs during the running length measurement and with error handling is active, a critical error is generated (see chapter 11.3, Error messages).

Page 48 ASTECH GmbH

If there is a signal failure during calibration (see page 72, *Calibrate* command) parameter 1 returns an error and the velocity or length calibration is aborted.

```
Syntax: Signalerror [n] (n = 0 - aus, 1 - ein)
```

#### Start command

The effect of the *Start* command depends on the *Trigger* command (see page 52, *Trigger* command), which determines whether an individual part measurement or a continuous measurement is performed. For the measuring of individual parts, the length integration is started from length value zero. With continuous measurement, the length integration is stopped and restarted.

Syntax: Start

# Stop command

The effect of this command depends on the *Trigger* command (see page 52, *Trigger* command). Length integration is only stopped in the case of an individual part measurement.

Syntax: Stop

# Temperature command

The temperature inside the device in °C is returned. If the temperature exceeds 75 °C, error 'E31 Over temperature detected!' is triggered (see chapter 11.3, Error messages). If a second temperature sensor is installed in the device, its temperature reading in °C is returned on a second line.

Syntax: **Tem**perature

#### Test command

This command returns a number of values that provide information about the system's functionality. The following values are displayed: velocity, length, measuring rate, inputs INO, IN1, IN2 and lighting.

The display is updated every 250 ms. During the test procedure, the data output is blocked!

The procedure can be aborted with ESC; otherwise the command terminates automatically after 60 seconds. Automatic termination can be prevented by specifying the C parameter.

```
-> TEST
    V(m/s)    L(m) RATE INO IN1 IN2 EXPOSURE
    -99.999 -99999.999    99    0    1    0         3
->
```

Figure 31: Screen text of Test command

Syntax: Test [c] (c = 'C')

#### TestAN command

This command returns a number of values that provide information about the functionality of the analog output. The following values are displayed: velocity, measuring rate, output current in % and load (LOAD). If no load (max. 500 ohm) is connected or if there is no interface card with analog output, the value for Load is 0.

The display is updated every 250 ms. During the test procedure, the data output is blocked!

The procedure can be aborted with ESC; otherwise the command terminates automatically after 60 seconds. Automatic termination can be prevented by specifying the C parameter.

```
-> TESTAN
ANON 1
ANMIN 0.000
ANMAX 100.000
ANOUTPUT 0
ANVALUE V
V(m/s) Rate IOUT(%) LOAD 0.105 99 0.10 0
```

Figure 32: Screen text of TestAN command

Syntax: TestAN [c] (c = 'C')

#### TestPS command

This command returns a number of values that provide information about the functionality of the power adapter and the lighting (LED). The following values are displayed: brightness of LED, current to LED, voltage at LED, 12 V and -12 V power supply. If a fatal error has occurred (see chapter 11.3, Error messages), the display is not updated any longer and only the last measured values are displayed. If no suitable power adapter has been installed or if no such power adapter has been detected, error 'E21 Not supported by power supply' is returned instead of the values.

The display is updated every 250 ms. During the test procedure, the data output is blocked!

The procedure can be aborted with ESC; otherwise the command terminates automatically after 60 seconds. Automatic termination can be prevented by specifying the C parameter.

```
-> TESTPS
LA I(A) U(V) 12P(V) 12N(V)
30 0.70 3.18 11.95 -12.01
```

Figure 33: Screen text of TestPS command

Syntax: TestPS [c] (c = 'C')

# TestQuality command

The system returns a bar chart, indicating the measuring rate of the signal with which the current measurement is being processed (see chapter 9.9 Read commands—R). In the event of a standstill, the product (quality) of the lamp brightness multiplied with the exposure time is output. This product can for example be used to align the VLM320 in tube and wire applications. The length of the bar should thereby maximum in movement (measuring rate) and with still stand it should be 2/3 of its maximum value (reflection). This ensures that a sufficient amount of light is reflected by the object to be measured to the VLM320.

A similar function is available with the analog output with quality output (see page 57, ANValue command).

The display is updated every 250 ms. During the test procedure, the data output is blocked!

The procedure can be aborted with ESC; otherwise the command terminates automatically after 60 seconds. Automatic termination can be prevented by specifying the C parameter.

Page 50 ASTECH GmbH

Figure 34: Screen text of TestQuality command

Syntax: **TestQ**uality [c] (c = 'C')

# Tracking command

The *Tracking* command determines the type of adjustment of the signal processing to the current velocity.

Syntax: Tracking[n] (n = 0 ... 4, default is 2)

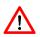

For proper functioning of the measuring device, ensure that the settings for direction made with the Direction command and the maximum plant velocity configured with the VMax command are correct.

Default setting *Tracking 2* is suitable for most measuring tasks<sup>7</sup>. If in doubt, always choose this configuration. For <u>special applications</u>, please refer to the table to determine the appropriate value for *Tracking*.

**Table 10: Parameters for Tracking** 

| n | Description                                    | Typical application                                         |
|---|------------------------------------------------|-------------------------------------------------------------|
| 0 | Broadband signal processing                    | Special applications, e.g. with extremely high              |
|   |                                                | acceleration                                                |
| 1 | Tracks the velocity from Vmax / 8, up to this  | Continuous measurement with very high                       |
|   | point: broadband                               | acceleration from zero                                      |
|   |                                                | (measuring object is accelerated very fast from             |
|   |                                                | zero; only for special handling processes)                  |
| 2 | Tracks the velocity from zero                  | Individual part measuring or continuous                     |
|   |                                                | measuring with normal or slow acceleration                  |
|   |                                                | <u>from zero</u>                                            |
|   |                                                | suitable for most measuring tasks                           |
|   |                                                | (measuring object enters the measuring range at             |
|   |                                                | a velocity greater than zero, or is accelerated             |
|   |                                                | from zero)                                                  |
| 3 | Tracks the velocity from <i>Vmax</i> / 8, with | Continuous measuring for barely structured,                 |
|   | additional search function for poor signals    | non-metallic surfaces with very high acceleration           |
|   |                                                | from zero                                                   |
|   |                                                | (only for special handling processes in non-metal surfaces) |
| 4 | Tracks the velocity from zero, with additional | Continuous processes for barely structured, non-            |
|   | search function for poor signals               | metallic surfaces with or without starting from             |
|   |                                                | <u>zero</u>                                                 |
|   |                                                | (measuring object moves in with velocity greater            |
|   |                                                | than zero or accelerated from zero; e.g.                    |
|   |                                                | conveyor plants for plastics or coated materials,           |
|   |                                                | paper reeling machines or extruders, paper                  |
|   |                                                | machines)                                                   |

<sup>&</sup>lt;sup>7</sup> The description is valid for a digital signal processing (DSP) from Version V2 or higher. Use the Post command for checking the DSP version

| n | Description                                    | Typical application                             |
|---|------------------------------------------------|-------------------------------------------------|
| 5 | Tracks the velocity from Vmax / 8 with dynamic | Continuous measurement with very dynamic        |
|   | bandwidth- and sensitivity adaption            | braking and acceleration transactions           |
|   |                                                | (Object brakes and accelerates very fast during |
|   |                                                | the movement; only for special handling         |
|   |                                                | processes)                                      |
| 6 | Tracks the velocity from zero with dynamic     | Individual part measuring or continuous         |
|   | bandwidth- and sensitivity adaption            | measuring with very dynamic braking and         |
|   |                                                | acceleration transactions                       |
|   |                                                | (only for special handling processes)           |

# **Trigger** command

The *Trigger* command is used to specify the type of the external trigger signal at 'IN2' in conjunction with length measurement. Each trigger event increments the object counter by one (see page 47, *Number* command).

Syntax: Trigger[n] (n = 0 ... 5)

Table 11: Trigger types

| n Trigger Event at              | Current level to 'IN2' | Application                                       |
|---------------------------------|------------------------|---------------------------------------------------|
| 0 H-level                       | High: +5 to +40 mA     | Individual part measurement                       |
| 1 L-level                       | Low: -40 to +0,3 mA    | Individual part measurement                       |
| 2 L/H-edge                      | Low/high-edge          | Continuous measurement                            |
| 3 H/L-edge                      | High/low-edge          | Continuous measurement                            |
| 4 AND-function                  | High: +5 to +40 mA     | Individual part measurement with 2 light barriers |
| 5 AND-function, inverted levels | Low: -40 to +0,3 mA    | Individual part measurement with 2 light barriers |

# Individual part:

If the signal changes to the active level, the length measurement is started and then stopped at the next level change.

# Continuous measurement:

Measurements are made continuously. A trigger edge stops the measurement and simultaneously triggers the next measurement.

Page 52 ASTECH GmbH

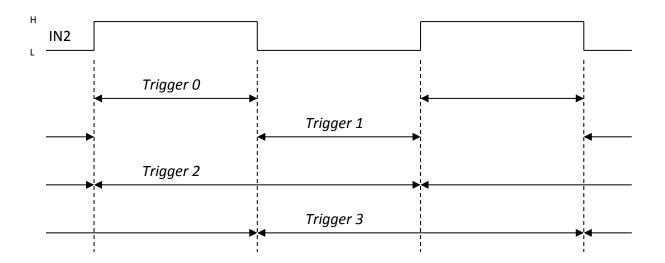

Figure 35: Active length measurement or active trigger signal depending on command Trigger

If trigger synchronous output is chosen, the respective output channel is updated when the length measurement is stopped (see commands *ANOutput, INC1Output, INC2Output, INC3Output, S1Output* und *S2Output*)

#### Light barrier controller function for individual part measurement with two barriers:

The integrated light barriers (LB) function generates a trigger signal for the control of the length measurement of individual parts. This is done by combining the two light barrier signals. This logical linking of the level and edge detection ensures trouble-free operation. The objects to be measured must be larger than the distance between the light barriers and must always move from the stop (LB INI1) to the start (LB IN2) light barrier. The VLM320 must thereby be positioned between the two light barriers. The distance between the light barriers must be added to the measured length (see chapter 62 S1Format command).

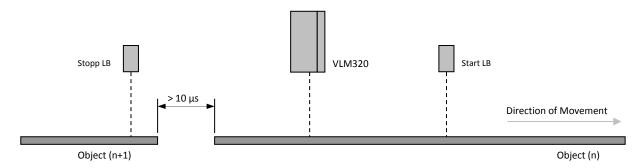

Figure 36: Individual part measurement with the VLM320 and two light barriers

Table 12: Logical status diagram of light barrier controller with trigger 4

| Status | Stopp LB (IN1)*   | Start LB (IN2)*   | Precondition | Action                         |
|--------|-------------------|-------------------|--------------|--------------------------------|
| 1      | L                 | L                 | -            | -                              |
| 2      | $L \rightarrow H$ | L                 | -            | -                              |
| 3      | Н                 | L                 | -            | -                              |
| 4      | Н                 | $L \rightarrow H$ | Status 3     | Start of length measurement    |
| 5      | Н                 | Н                 | Status 4     | Length measurement in progress |
| 6      | $H \rightarrow L$ | Н                 | Status 5     | Stop of length measurement     |
| 7      | L                 | Н                 | -            | -                              |
| 8      | $L \rightarrow H$ | Н                 | -            | -                              |
| 9      | Н                 | Н                 | -            | -                              |
| 10     | Н                 | $H \rightarrow L$ | -            | -                              |
| 11     | L                 | $H \rightarrow L$ | -            | -                              |

\* L = low: -40 to +0,3 mA H = high: +5 to +40 mA

Table 12 shows the status diagram for the settings of trigger 4. Should the *Trigger* be set to 5, all levels in the table must be inverted.

#### Vmax command

The *VMax* command is used to set the maximum plant velocity in m/s. For optimised operation, the value for *VMax* must be adjusted to the precise actual conditions. It should neither be too high or not too low, as the automatic adjustments can otherwise not be made properly.

Syntax: Vmax [f] (n = 0.01 ... 100.00 m/s)

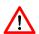

For proper functioning of the measuring device, ensure that the settings for direction made with the *Direction* command and the maximum plant velocity configured with the *VMax* command are correct.

In devices with FB1 filter board (Post command shows no FB2), the maximum frequency of the filter board is returned after a new value for *Vmax* and *Direction* has been entered. This value can also be called up with the *Fmax* command (see page 46, *Fmax* command). If the displayed frequency does not correspond to that printed on the FB1 board, adjust Vmax until the two frequencies are the same.

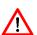

Do not operate the measuring devices at velocities that are above the range specified in the data sheet, as this could result in inaccurate measurements. Please note that the maximum permissible velocity is directly affected by the *Direction* parameter. The *Vmax* parameter must thus be adjusted to match the actual maximum plant velocity. A safety margin of approximate 10 % is already taken into account in the device.

# Window command

The *Window* parameter has been implemented for highly dynamic velocity measurements in production processes and for control tasks. It calculates the weighted sliding average across the frequency of the individual bursts, based on the signal quality. A FIFO memory with 4 or 32 averaging cycles is used (see Figure 37). In Fig. 33, the cycle time is displayed as a section and corresponds to the *Average* averaging time. The incoming individual values are asynchronously added, and the result is synchronously read out once per *Average*. With

Page 54 ASTECH GmbH

this approach, an update rate that is up to 32 times higher than that with standard averaging can be achieved at the outputs.

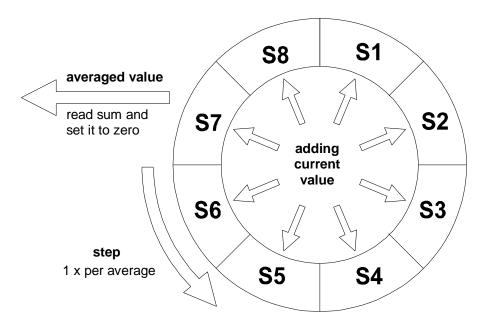

Figure 37: Simplified operating principle of the averaging processor with 8 cycles<sup>8</sup>

The chosen averaging time (see page 43, *Average* command) must be correspond to the desired update rate for the fastest output channel used in the process.

Sliding averaging can be disabled with the *WINDOW 1* command.

Syntax: Window [n] (n = 1 ... 32)

<sup>&</sup>lt;sup>8</sup> Window 8, d.h. 8 sliding windows (Sum S1 to S8)

# 9.2 Analog output

With analog output (optional IF1/IF3 interface card with AI option), an analog current value can be output. A digital/analog converter with 16-bit resolution is used for this purpose. The range for the output of measuring values is set with the *ANMin* and *ANMax* commands. ANMin determines the value at which the minimum current value is output. *ANMax* determines the value at which the maximum current value is output.

Example: with ANMin = 0 and ANMax = 100, the following value pairs are calculated:

Table 13: Example for analog output (ANMin = 0 und ANMax = 100)

| Current | ANValue V<br>Velocity | ANValue R Measuring rate | ANValue Q Signal quality in motion | ANValue Q<br>Signal quality at<br>standstill |
|---------|-----------------------|--------------------------|------------------------------------|----------------------------------------------|
| 4 mA    | 0 m/s                 | 0                        | Measuring rate = 0                 | Less reflection                              |
| 12 mA   | 50 m/s                | 50                       | Measuring rate = 50                | Medium reflection                            |
| 20 mA   | 100 m/s               | 100                      | Measuring rate = 100               | Strong reflection                            |

If the actual measuring value is less than *ANMin*, the lowest current value is output; if it is greater than *ANMax*, the highest current value is output. The value to be output is programmable (see page 57, ANValue command). The output is updated either after Average is reached or after a trigger event (see page 56, ANOutput command).

#### ANOn command

This command switches analog output on or off.

Syntax: **ANOn** [n] (n = 0 - off, 1 - on)

## **ANMin** command

This command is used to adjust the minimum value for analog output.

Syntax: **ANMin** [f] (n = -1000.0 ... 1000.0)

# ANMax command

This command is used to adjust the maximum value for analog output.

Syntax: ANMax [f] (n = -1000.0 ... 1000.0)

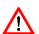

Depending on the set direction (*Direction*), it can be necessary to set *ANMAX* to a negative value, if the device is mounted in opposite direction to that of the movement. Use the *Test* command to check whether the value is positive or negative.

# **ANOutput** command

This command is used to specify whether the output value is updated in synchronisation to the set time period Average (see page 43, *Average* command), or whether it is updated with a trigger event (see page 52, Trigger command) or every burst.

Syntax: **ANOu**tput [n] (n = 0 – average-, 1 – trigger-, 2 – burstsynchron)

Page 56 ASTECH GmbH

#### **ANValue** command

This command is used to specify whether the velocity, the measuring rate or the signal quality is to be output.

Syntax: 
$$ANValue$$
 [c]  $(c = 'V', 'R', 'Q')$ 

If option ANValue Q is set, the measuring rate is output during the measurement (as with ANValue R). In the event of a signal failure or standstill of the object to be measured, the product (quality) of the lamp brightness and the exposure time is output at the analog output (see page 50, *TestQuality* command). This function can be used as an alignment tool for pipe and wire measurements.

#### **PAN** command

Return of all analog output parameters.

Syntax: PAN

# **Example of analog output**

In the diagram below, output 4 to 20 mA is shown across a velocity range of -3 to +3 m/s at different values for *ANMIN* and *ANMAX*. The velocity is output to the analog output (*ANValue V*).

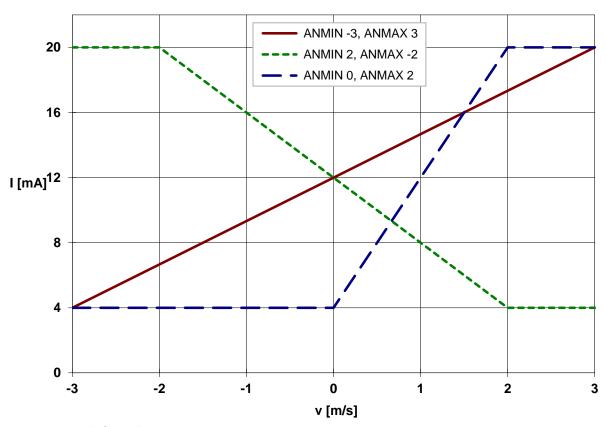

Figure 38: Example for analog output

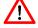

Currents that are outside the range determined by the hardware (e.g. 4 to 20 mA) are not possible. If the value to be output exceeds ANMAX, the maximum current value is output..

# 9.3 ECC control

The ECC control allows for the monitoring of the measuring range and velocity with hysteresis. The ECC control is thus an add-on to the measuring rate monitoring function (see page 47, *Minrate* command). It is required when using the ECC2 interface card or the external ECC1 switched-over assembly.

The ECC2 card or the external ECC1 assembly allow for the connection of an external shaft encoder or a second VLM320 velocity measuring device. If the actual values are below the set velocity or measuring rate, the pulse output is switched over to the shaft encoder or the second measuring device. As soon as the velocity or measuring range are again above two other set values, the system is switched back.

The velocity and measuring rate are checked after the averaging time has been reached (see page 43, *Average* command). The switch-over is using status output 'OUT3'. If the *Holdtime* has lapsed, the status signal is switched instantly. For operation with ECC control, *Average* should be set to 10 ms in order to ensure a fast switch-over (*Average 5*, *Windows 4* or similar are also useful).

#### ECCon command

This command is used to switch the ECC control on or off. Upon activation of ECC control, the measuring rate monitoring function is automatically deactivated (see page 47, *Minrate* command).

Syntax: ECCOn [n] (n = 0 - off, 1 - on)

#### ECCR1 command

This command determines the minimum measuring rate at which switch-over to the external device occurs. Standard values are 3 to 10. The value must be smaller than *ECCR2*.

Syntax: **ECCR1** [n] (n = 0 ... 99)

#### ECCR2 command

This command determines the measuring rate, at which switching back occurs. Standard values are 8 to 20. The value must be greater than *ECCR1*.

Syntax: ECCR2 [n] (n = 0 ... 99)

#### **ECCV1** command

This command determines the minimum velocity at which switch-over to the external unit occurs. Standard values are 0.05 to 0.2 m/s. The value must be smaller than ECCV2.

Syntax: **ECCV1** [f] (n = 0.0001 ... 99.9999) Unit m/s

#### ECCV2 command

This command determines the velocity (value), at which switching back occurs. Standard values are 0.1 to 0.3 m/s. The value must be greater than ECCV1.

Syntax: **ECCV2** [f] (n = 0.0001 ... 99.9999) Unit m/s

Page 58 ASTECH GmbH

# **PECC** command

Display all parameters of the ECC control.

Syntax: **PECC** 

# 9.4 Pulse output through first pulse output

For the pulse output, two clock sequences A and B that are phase-shifted by  $90^{\circ}$  (max. deviation of phase  $\pm$   $10^{\circ}$ ) with a mark-space ratio of 1:1 at the output at OUT1 and OUT2 are available. These outputs are electrically insulated by optical couplers. The phase shift can be set by the 'IN1' directional input or the internal direction detection to  $+90^{\circ}$  or  $-90^{\circ}$ .

The output is updated when the Average is reached or after a trigger event (see page 60, INC1Output command).

#### INC10n command

This command switches analog output on or off.

Syntax: INC1On [n] (n = 0 - aus, 1 - ein)

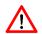

In order to minimise the micro processor load, switch off output channels that are not used!

#### INC1Factor command

This command is used to set a scaling factor. With factor 1, 100 Hz is output, provided that the velocity is 0.1 m/s or the measuring rate is 100 (see page 60, *INC1Value* command). For velocity, the value is therefore **pulses per millimetre**.

```
Syntax: INC1Factor [f] (n = -2500.0 ... 2500.0, <> 0)
```

The minimum permissible output frequency for the pulse output is 0.2 Hz. If the value to be output is smaller than 0.2 Hz, no pulses are output! The maximum possible output frequency varies, depending on the output assignment and on whether AB or IF boards are installed (cut-off frequency). For details, refer to table in chapter 10, Technical data.

# INC1Output command

This command is used to specify whether the output value is updated in synchronisation to the set time period *Average* (see page 43, *Average* command), or whether it is updated with a trigger event (see page 52, Trigger command) or every burst.

```
Syntax: INC1Output [n] (n = 0 - average-, 1 - trigger-, 2 - burst-synchronous)
```

# INC1Value command

This command is used to specify whether the velocity, the measuring rate or the signal quality is to be output.

```
Syntax: INC1Value [c] (c = 'V', 'R', 'Q')
```

If option INC1Value Q is set, the measuring rate is output during the measurement (as with INC1Value R). In the event of a signal failure or standstill of the object to be measured, the product (quality) of the lamp brightness and the exposure time is output at the pulse output (see page 50, *TestQuality* command). This function can be used as an alignment tool for pipe and wire measurements.

Page 60 ASTECH GmbH

#### **INC1Hold** command

This command freezes the first pulse output, depending on the input IN1 or IN2, independent on a running measurement or a signal drop out. Furthermore a hold time can be set between 1.0 s and 25.5 s in steps of 100 ms. This enables the freezing of the last measurement of the first pulse output in case of a signal drop out additionally to HOLDTIME (see page 46, *Holdtime* command). In contrast to IN1 and IN2 the frozen output will be updated immediately if new measurements are available.

Syntax: *INC1Hold* [n] (n = 0 ... 4 or 10 ... 255)

Table 14: Parameter values of INC1Hold

| n     | Hold pulse output                | Current level to 'IN2' |
|-------|----------------------------------|------------------------|
| 0     | Off                              | -                      |
| 1     | With H-Pegel to IN1              | High: +5 to +40 mA     |
| 2     | With L-Pegel to IN1              | Low: -40 to +0,3 mA    |
| 3     | With H-Pegel to IN2              | High: +5 to +40 mA     |
| 4     | With L-Pegel to IN2              | Low: -40 to +0,3 mA    |
| 10255 | For 1,0 s 25,5 s in 100 ms steps | -                      |

# PINC1 command

Display all pulse output parameters.

Syntax: PINC1

# 9.5 Pulse output through second and third pulse output

With the optional interface cards of the IF3 series, two additional pulse outputs with 2 phases (A, B) each are available. The resolution and minimum output frequency of these outputs correspond to that of the first pulse output. They are parameterised in the same way as the pulse output described in chapter 9.4. 'INC1' must be substituted with 'INC2' for OUT 4/5 or 'INC3' for OUT 6/7.

# 9.6 Output via first serial interface

# S10n command

This command switches the data output at the first serial interface on or off. Data output is interrupted during command input and processing!

Syntax: **S10n** [n] (n = 0 - aus, 1 - ein)

# S1Format command

Apart from programming, the first serial interface can also be used for the output of data. The transfer format can be preset within wide limits. Data is output in ASCII format. The individual parameters can be separated either with spaces, commas or full stops. Separators between the parameters are not mandatory and may be omitted.

Syntax: **S1F**ormat [s] (s – parameter string, max. length 42 characters)

Table 15: Parameters for the formatting of output

| Parameter      | Description                                                                                                |
|----------------|----------------------------------------------------------------------------------------------------|
| ·'             | Inserts the string enclosed in apostrophes                                                                 |
| 09             | Numerical values (0 to 255) that are not enclosed in apostrophes are interpreted as ASCII                  |
|                | codes and the respective ASCII character is output                                                         |
| В              | Inserts the value periods/16 since the last trigger event                                                  |
| С              | Inserts the current time (e.g. 12:50:28)                                                                   |
| D              | Inserts the current date (e.g. 31.12.2010)                                                                 |
| E              | Inserts the exposure level (0 to 14)                                                                       |
| F              | Inserts the measuring frequency in Hz                                                                      |
| Н              | Inserts the temperature from the first temperature sensor in °C                                            |
| 1              | Inserts the lamp brightness (0 to 30)                                                                      |
| J              | IN2, IN1 and IN0 as one number in BCD code (IN2=2 <sup>2</sup> , IN1=2 <sup>1</sup> , IN0=2 <sup>0</sup> ) |
| L              | Inserts the length in m                                                                                    |
| N              | Inserts the object counter value (0 to 65535)                                                              |
| Р              | Inserts the number of periods since the last trigger event                                                 |
| Q              | Inserts the product (0 to 100) of the lamp brightness and the exposure time                                |
|                | (see page 50, TestQuality command)                                                                         |
| R              | Inserts the measuring rate (0 to 100)                                                                      |
| S <sup>9</sup> | Inserts several, fixed hexadecimal values in one block:                                                    |
|                | Velocity in m/s * 100000 (24 bits = sign + 6 nibbles)                                                      |
|                | <space></space>                                                                                            |
|                | Measuring rate * 10 (12 bits = 3 nibbles)                                                                  |
| Т              | Disables the default end identifier CR LF of the output string                                             |
| V              | Inserts the velocity in m/s                                                                                |
| Χ              | Inserts the last error number (see page 46, Error command)                                                 |
| Z              | Same as S, with additional 2 nibbles for last error number                                                 |

Page 62 ASTECH GmbH

Special format S ensures fast output of the velocity and measuring rate

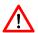

Hexadecimal output is preferred, if values are to be output at a rate that is faster than 20 ms (see page 64, *S1Time* command), as the conversion to hexadecimal digits requires considerably less computation time. With a time base < 10 ms, always use only format S or Z.

Table 16: Formats of individual parameters for output to S1

| Format  | Description                                                                                |
|---------|--------------------------------------------------------------------------------------------|
| a+x     | Adds value a (V, L, F,) to the offset x                                                    |
| a*x     | Multiplies the value a (V, L, F,) with x                                                   |
| a:H[:n] | Outputs the value a (V, L, F,) as a hexadecimal value with n digits <sup>10</sup>          |
| a:n[:m] | Outputs the value a (V, L, F,) as a formatted numerical value with n digits and m decimals |

All formats shown in Table 16 can be freely combined and apply only to numerical parameters (i.e. not to special strings S and Z, date, time, etc). The basic rule is multiplication before addition and subtraction.

Without format indication, the output is left-aligned. Leading zeros are suppressed, except in the case of hexadecimal output. If a specific format is chosen, blanks are filled with spaces. If the value exceeds the possible number of digits of the format specifications, additional digits are added as required. The decimal point and the - sign (negative values only) also count as digits.

If the format string contains numerical values that are not enclosed in apostrophes, they are interpreted as ASCII code and the respective ASCII character is output. Each ASCII code must thereby be separated from the others with a space, comma or full stop.

#### **Examples:**

s1format 72 97 108 108 111 for String 'Hallo' und CR LF s1format v 13 10 for velocity and twice CR LF

The standard end identifier of the output string is CR LF (13 10 or 0DH 0AH). This end identifier can be disabled with parameter 'T', which can also be used to define an end identifier at the end of the format string. The position of parameter 'T' for disables the default end identifier is not relevant. The customised end identifier must however always be located at the end of the format string.

#### Examples:

| s1format v ′ m/s′             | Velocity and String m/s, CR LF                  |
|-------------------------------|-------------------------------------------------|
| s1format v,' ',r              | Velocity, SPACE, measuring rate, CR LF          |
| s1format v 20 r               | Velocity, SPACE, Measuring rate, CR LF          |
| s1format v*60,′ m/min′,l,′ m′ | Velocity, m/min, length, m, CR LF               |
| s1format I*0.1+12.345         | length in dm + Offset (also in dm)              |
| s1format s t l:h 10           | for special format s, length hexadecimal and LF |
| s1format '#rat'r t42          | for string '#rat', measuring rate and sign'*'   |

Hexadecimal output in format a:H:n is complete with sign (minus sign or space) and includes n decimals. Every byte requires two decimal digits. Without parameter n, 9 characters for 4 bytes and the - sign are output (32-bit number). Leading zeros are not suppressed

# S1interface command

The *S1Interface* command is used to configure the first serial interface. This configuration includes the baud rate, the type of protocol, the parity and the directionality. The parameters can be set individually or globally. The sequence of the parameters is thereby not relevant. Parameters for which no value is entered remain unchanged. The format is 8 data bits and 1 stop bit. If parity is enabled, the 8th data bit is replaced by the parity bit. A parity error is indicated by a message such as "E11 S1 input error (parity)". A buffer overflow is indicated with a message such as "E11 S1 input error (overflow)" (see chapter 11.3, Error messages).

```
Syntax: S1Interface [n] [c] [c] (n = Baud rate, c = protocol, parity, ...)
```

The following baud rates are supported:

n: 9600; 19200; 38400; 57600; 115200

Table 17: Configuration of RS-232-interface

| С          | Description                         |  |
|------------|-------------------------------------|--|
|            | Type of protocol                    |  |
| <i>'_'</i> | No protocol                         |  |
| 'X'        | Softwareprotocol (XON / XOFF-Codes) |  |
|            | Parity                              |  |
| 'N'        | No parity                           |  |
| 'O'        | Odd parity                          |  |
| 'E'        | Even parity                         |  |
|            | Directionality                      |  |
| 'D'        | Duplex (RS-232, RS-422)             |  |
| 'H'        | Half-duplex (RS-485)                |  |

# S1Output command

This command is used to specify whether the output value is updated in synchronisation to the set time period (see page 64, S1Time command), ), or whether it is updated with a trigger event (see page 52, Trigger command) or every burst.

```
Syntax: S10utput [n] (n = 0 – average-, 1 – trigger-, 2 – burst-synchronous)
```

#### S1Time command

This command determines the time interval in ms, in which the data is to be output at interface S1.

During the velocity measurement, all values (bursts) occurring during the averaging time are averaged (see page 43, *Average* command). The data is then output at equal intervals that correspond to the time set with *S1Time*.

Syntax: **S1T**ime [n] (n = 1 ... 65535) Unit: ms

## PS1 command

Display all parameters of serial interface 1.

Syntax: PS1

Page 64 ASTECH GmbH

# 9.7 Output via serial interface 2

Serial interface 2 (optional interface card IF1 or ECC2) can be used for programming or the output of data in the same way as serial interface 1. All commands apply accordingly, provided that parameter 'S1' is replaced with 'S2'.

Do not enter commands at both interfaces at the same time!.

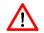

If the S2 interface is configured as RS-485 by hardware, directionality must be set to half-duplex by using parameter *H* for *S2Interface*, as the output string is otherwise interpreted as commands.

## **S2Address** command

This command is used to switch addressing for serial interface 2 on or off. As soon as an address is entered, the VLM320 can only be accessed through this address. This allows users to connect several measuring devices to a serial bus (e.g. RS-422 or RS-485).

Syntax: **S2A**
$$ddress$$
 [n] (n = 0 - off, 1 ... 99 - on)

If addressing is enabled, the VLM320 can only be addressed with the following syntax: ':## command parameter', whereby ## is the address. The VLM320 acknowledges the execution of the command with ACK (06H).

With address 0, each device can be addressed irrespective of the actual set address.

With address 5, the following input string is required for maximum velocity:

:05vmax

# 9.8 Offline measurement

#### **OFFLine** command

In *OFFLine* mode, the measuring values (as described above) are not output to an interface, but written to the internal memory. This operating mode is used to create the velocity/time curves and to accommodate very fast processes.

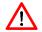

During offline measurement, the output channels are not updated, i.e. pulse, analog and serial outputs are not possible!

Offline measurement is started with the *OFFLine* command. With the optional 'T' parameter, the system waits for a trigger event (see page 52, Trigger command). The maximum number of records depends on the preset data format (see page 67, OFFValue command). During the measurement, the BUSY LED (yellow) is on. The measured data is only overwritten upon a restart. In the event of a power failure, the measurements are lost. The process can be aborted with ESC. Abort with ESC or a full memory results in an error message (see chapter 11.3, Error messages).

Syntax: OFFLine [c] (c = 'T' - wait for trigger)

#### **OFFFactor** command

This command is used to set a scaling factor. It is thus for example possible to use value 60 for the output of a velocity measurement (*OFFValue V*) in m/min. The scaling factor is only applied upon output with OffRead. Only the raw data without factor are stored!

Syntax: *OFFFactor* [f] (n = -2500.0 ... 2500.0, <> 0)

#### **OFFMeasure** command

This command is used to set the duration of the offline measurement in seconds.

Syntax: *OFFM*easure [n] (n = 1 ... 65535) Unit: s

#### **OFFOutput** command

This command is used to specify whether the measured value is saved in synchronisation to a chosen time period (see page 67, OFFTime command), or whether it is saved with a trigger event (see page 52, Trigger command) or every burst

Syntax: **OFFO**utput [n] (n = 0 – average-, 1 – trigger-, 2 – burst-synchronous)

#### **OFFRead** command

This command outputs the measured data after an offline measurement to serial interface 1. The reading format is fixed, i.e. the time from the start of the measurement in ms and the value(s) are output with maximum resolution. The figures are separated by a semicolon. The value is followed by a line break (CRLF). If no measurement has yet been started, a read attempt causes an error message (see chapter 11.3, Error messages).

Syntax: OFFRead

In the case of premature abort with ESC, an error message is output (see chapter 11.3, Error messages).

Page 66 ASTECH GmbH

# **OFFTime** command

This command is used to specify the time interval in ms during which the data is saved (see page 66, OFFOutput command).

Syntax: *OFFTime* [n] (n = 2 ... 65535) Unit: ms

# **OFFValue** command

This command is used to specify whether the measuring frequency, the length, measuring rate or velocity or number of objects is to be measured.

Syntax: OFFValue[c] (c = 'F', 'L', 'N', 'R', 'S', 'V')

Table 18: Parameters of OFFValue

| С   | Description                 | max. Numbers of records |
|-----|-----------------------------|-------------------------|
| 'S' | Velocity and measuring rate | 29126                   |
| 'V' | Velocity                    | 32767                   |
| 'L' | Length                      | 32767                   |
| 'R' | Measuring rate              | 52427                   |
| 'F' | Frequency                   | 32767                   |
| 'N' | Object counter              | 32767                   |

# **POFF** command

Display all parameters for offline measurement.

Syntax: **POF**F

# 9.9 Read commands

The read commands serve for the asynchronous reading of measuring values. These commands are processed at a very fast rate by the command interpreter. All read commands consist of a letter and are executed after CR (OAH). The value is output with fixed formatting (see below) and terminated with CR LF (ODH OAH).

Table 19: Read commands

| Command | Return value                | Unit | Decimals | Example   |
|---------|-----------------------------|------|----------|-----------|
| В       | Number of bursts            | -    | 0        | 1235      |
| D       | FIFO level                  | -    | 0        | 2         |
| E       | Exposure time               | -    | 0        | 12        |
| F       | Frequency of the last burst | Hz   | 2        | 1234.56   |
| 1       | Lamp brightness             | -    | 0        | 24        |
| L       | Length                      | m    | 4        | 1234.5678 |
| P       | Number of periods           | -    | 0        | 12        |
| R       | Measuring rate              | -    | 0        | 45        |
| V       | Velocity                    | m/s  | 5        | -1.23456  |
| X       | Number of the last error    | -    | 0        | 32        |

Page 68 ASTECH GmbH

# 9.10 Service commands

These commands should only be used by users with in-depth knowledge of the VLM320 as they directly affect the measuring process and parameterisation.

#### \*Password command

The \*Store system command is password-protected. The password can be changed with the \*Password command. The password consists of up to eight characters, including letters, numbers, special and space characters. When keyed in, these characters are displayed as asterisks. The password is not case-sensitive. Password protection can be disabled by leaving the field blank when asked to enter a new password and confirming with 'Enter'. The entry can be aborted with 'ESC'. Three failed attempts to enter the password result in message 'Illegal use!'. You must then wait 60 seconds before entering the next command.

The default password is 'WEGA'.

Syntax: \*Password

#### \*Restart command

This command initiates a restart of the device. The parameters are reset to the values last saved by the \*Store command.

Syntax: \*Restart

#### \*Restore command

The command is used to load the parameters last saved with the \*Store command. Any recent, not yet saved changes are lost.

Syntax: \*Restore

#### \*Simulation command

This command is used to simulate the velocity and measuring rate at the outputs of the measuring device. The command interrupts any running measurement! During the simulation run, the device works according to the parameters set for the individual interfaces. It also responds to external trigger signals and calculates the lengths on the basis of the set velocity. The parameter for velocity must be specified. The second parameter for the measuring rate is optional.

To abort simulation press ESC.

Syntax: \*Simulation f [n]  $(f = -100.0 \dots 100.0; \text{ velocity in m/s})$ 

(n = 0 ... 100; measuring rate)

# \*Standby command

This command is used to set the device to standby mode. The measuring function is terminated and the light source is switched off.

The command corresponds to a H level at input 'INO'.

To abort standby mode, press ESC.

Syntax: \* Standby

#### \*Store command

This command saves the current parameter settings. These settings remain stored when the device is switched off. After switching on the device or executing the \*Restore command, the last saved settings are loaded. The command is password-protected (see page 69, \*Password command).

Syntax: \*Store

# \*System command

This command activates the system mode (see chapter 9.11, Comands in system mode). Observe the explanations at the beginning of this chapter!

This command is password-protected with password 'SYSTEM'. The command must be written out.

Syntax: \*System

# \*Update command

This command changes the system over to the boot loader. In the boot loader, you can update the firmware of the device. The boot loader provides instructions for the necessary steps. The command must be written out.

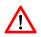

The boot loader supports only the serial interface S1 for the update of the firmware.

A special, device-specific file is required for this purpose (update file, extension \*.hex), which can only be generated by the manufacturer based on the device serial number.

Syntax: \*Update

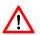

For the loading of a new firmware version, it is recommended to use the VLMTERM program. With the command 'File | Update Firmware', the update can be completed safely and quickly. All you need to do is select the correct update file.

The boot loader provides command for changing of the baud rate und the necessary commands Update and Exit. The command Update starts the firmware update of the VLM320. The user will be requested to transmit the new firmware after the command input. For this a special firmware file is necessary. It can be purchased form the distributor or manufacturer. The file content has to be submitted as ASCII character by character (e.g. with VLMTerm File | Send File). Take care that no wrong characters, perhaps by keyboard input, will be transmitted. This could cause error messages and routine abort. As far as the file transmission is completed the gauge starts automatically the firmware update. Never switch off or interrupt the VLM320 during the update is running. If everything is finished fine the gauge can be restarted by command Exit. The following info message should show the new version number of the firmware.

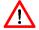

If the update failed the device will not started anymore. In this case you can use an internal jumper for starting the boot loader again.

Page 70 ASTECH GmbH

# 9.11 Comands in system mode

The commands described in this chapter are only available in system mode. To set the device to system mode, use the \*System command (see page 70, \*System command) and enter the system password.

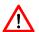

The change of the parameters listed here should only be made at the direction of a trained service technician or the manufacturer. The default settings are factory tuned to the device and the application and should not be changed normally!

# **Amplifier** command

This command is used to adjust the maximum amplification of the measuring signal. With *Amplifier 4*, the amplification is automatically adjusted based on the signal strength.

Syntax: **Amplifier** [n] (n = 0 ... 3 - fixed, 4 - automatic)

Table 20: Parameters of Amplifier

| n | Amplification |
|---|---------------|
| 0 | 1x            |
| 1 | 12x           |
| 2 | 14x           |
| 3 | 18x           |
| 4 | Automatic     |

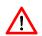

The parameter should be left on the automatic setting.

In case of wrong setting of the parameter measurement failures or faulty measurements are possible.

#### **Bw** command

This command is used to define the filter bandwidth of FB2 and thus the signal tracing (object acceleration) of the VLM320. As a rule, the *Tracking* parameter is however superseding these settings (see page 51, *Tracking* command) and should be used for adjustment. The bandwidth is expressed in % of the current measuring frequency. Value 0 sets the bandwidth to automatic.

To allow higher object acceleration than stated in the technical data an adjustment by a trained service is possible.

Syntax: **Bw** [n] (n = 10 ... 75 – fixed, 0 - automatic)

Table 21: Parameters of Bw

| n  | Bandwidth |     | Built-in filter board | Direction |
|----|-----------|-----|-----------------------|-----------|
| 0  | Automatic | 20% | FB2 (VLM320 A/D/L)    | 03        |
|    |           | 25% | FB2 (VLM320 A/D/L)    | 48        |
|    |           | 25% | FB2V (VLM320 A/D/L/V) | -         |
| 10 | 10%       |     | -                     | -         |
| 50 | 50%       |     | -                     | -         |

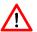

The parameter should be left on the automatic setting.

In case of wrong setting of the parameter measurement failures or faulty measurements are possible.

#### Calibrate command

This command is used to calibrate the velocity or length. For the calibration, positive figures are applied, i.e. negative velocity or length values are converted into positive values. During calibration, the progress of the measurement is indicated in % and the busy LED is on in yellow. Press the ESC key to abort the process. After the measurement has been completed, the new calibration factor is shown. As all other changed values, this parameter value must be saved with \*Store.

The calibration factor is calculated according to the following formula:

$$CalibrationFactor = \frac{SetValue}{ActualValu e}$$

Syntax: Calibrate c, n, f

(c = 'V', 'L') (n = 1 ... 65535) (f = 0.0001 ... 10000)

Parameters:

c - 'V' = Velocity calibration 'L' = Length calibration

n - Duration of calibration in seconds (for velocity calibration)

Number of objects (for length calibration)

f - Set value in m/s (for velocity calibration) Set value in m (for length calibration)

In order to improve the accuracy of the calibration, set Signalerror to 1; this ensures that the velocity cannot be 0. Minrate can be used to specify the minimum measuring rate. If the actual value is below the minimum measuring range, an error message is generated (see chapter 11.3, Error messages).

#### **Constant** command

This command returns the system constant. This constant contains various calculation factors for the velocity, which are required for the various lenses and visualisation scales. The constant is factory-set and cannot be changed.

Syntax: Constant

# **Controltime** command

For adjustment to the brightness of the object surfaces, the VLM320 comes with an automatic control mechanism for the exposure time (see page 75, Rmax command and page 75, Rmin command) and lamp brightness (see page 74, Lmax command and page 74, Lmin command). If the object to be measured is too dark, the device settings might be too low. This affects the signal quality but does not result in an abort of the measurement. If the VLM320 settings are too high, signals cannot be received and the measurement fails. To prevent this, a number of mechanisms have been implemented that respond even before the failure occurs, for example by reducing the lamp brightness.

If surfaces with areas that differ greatly as regards their properties are measured, and if the settings had to be lowered after measuring a bright area, the Controltime parameter indicates the time that must lapse before the VLM320 attempts to control down. The default setting is 0.1 second.

Syntax: *Controltime* [f] (f = 0.01 ... 1.00) Unit: s

Page 72 ASTECH GmbH

Programming VLM320 User Manual

### **Epsilon** command

The frequency generated in the VLM320 is evaluated. The individual periods are tested for plausibility. If the individual periods are valid they are combined into a burst and it is measured the periods time. From this the frequency is calculated and then converted into a velocity value.

The Epsilon parameter indicates the deviation in % for each period length to the previous one that is acceptable for a burst to be included in the calculation. The higher the Epsilon parameter is set, the greater the tolerance for poor signals for signal processing. If the value is too high faulty measurements are possible!

Syntax: *Epsilon* [f] (f = 0.787 ... 50.0 – fixed, 0 – Automatic) Unit: %

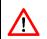

The parameter should be left on the automatic setting.

In case of wrong setting of the parameter measurement failures or faulty measurements are possible.

### FB2Type command

It displays the type of the installed filter Boards FB2. The parameter has no meaning if the newer board FB3 is installed! The *Post* command shows the type of boards.

Table 22: Output of FB2Type

| Code | Filter board            | First letter on filter board |
|------|-------------------------|------------------------------|
| 0    | FB2                     | "FV"                         |
| 1    | FB2L (VLM 200/250 only) | "FL"                         |
| 2    | FB2V (VLM320 V only)    | "FX"                         |

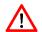

The filter board may only be changed by the manufacturer. You will get incorrect measurements if another filter board is installed as the parameter *FB2Type* indicates.

Syntax: FB2Type

#### Inttime command

This command is used to adjust the exposure time of the sensor. The maximum adjustable value is determined by the maximum object velocity Vmax and thus also by Direction. The higher the set velocity, the smaller the maximum value for *Inttime*. Setting *Inttime* 15 allows for automatic adjustment within a range defined by *Rmax* and *Rmin*.

Syntax: Inttime [n] (n = 0 ... 14 – fest, 15 – automatic)

When required accuracy better than 0.05% it is necessary to fix Inttime on a small value (e.g. 0 or 1, depending on the application). Otherwise, the value 15 (automatic) recommended for maximum material independence.

For glossy materials it can also be useful to set Inttime to a small value to prevent a constantly readjustment of Exposure.

### Lamp command

This command controls the LED brightness. Setting *Lamp 31* allows for automatic adjustment within a range defined by *Lmax* and *Lmin*.

Syntax: Lamp[n] (n = 0 ... 30 – fest, 31 – automatic)

VLM320 User Manual Programming

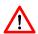

The parameter should be left on the automatic setting.

In case of wrong setting of the parameter measurement failures or faulty measurements are possible.

#### Lmax command

This command is used to set the brightness value for the LED illumination in the automatic mode (see page 73, *Lamp* command) for automatic adjustment. The value must be equal to or greater than *Lmin*.

Syntax: Lmax [n] (n = 0 ... 30)

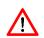

The parameter should be left on 30.

In case of wrong setting of the parameter measurement failures or faulty measurements are possible.

#### Lmin command

This command is used to set the minimum brightness value for the LED illumination in the automatic mode (see page 73, *Lamp* command) for automatic adjustment. The value must be equal to or smaller than *Lmax*.

Syntax: *Lmin* [n] (n = 0 ... 30)

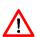

The parameter should be left on 0.

In case of wrong setting of the parameter measurement failures or faulty measurements are possible.

#### **OED** command

This command is used to control the fast overload detector for exposure.

Syntax: OED [n] (n = 0 - off, 1 - on)

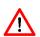

The fast detection of overload should be turned on only when bright measuring objects enter into the measuring field (e.g. individual part measurement of tubes and profiles of stainless steel). Switch it not on in the case of a bad object guiding!

#### **Pmax** command

This command sets the maximum number of periods that may have a burst before it is split into sub bursts or periods. *Pmax 0* prefer a splitting into single periods, if possible, in order to achieve a maximum dynamic. The setting *Pmax 1* (compatibility) allows an automatic control based on the maximum speed *Vmax* and has advantages in cutting in the movement processes. It will be improved the compatibility with the most common control units for cutting.

Syntax: Pmax [n] (n = 0 - dynamic, 1 - compatibility, 16, 32, 64, 128 - fixed)

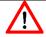

The parameter should be left generally on 0 (dynamic). The setting 1 (compatibility) is to be selected only in control of flying cutting.

Page 74 ASTECH GmbH

Programming VLM320 User Manual

#### **Pmin** command

This command is used to define the minimum number of periods of a burst to be taken into account for the subsequent calculation of the velocity. Setting *Pmin 0* allows for automatic adjustment based on the maximum velocity *Vmax*.

Syntax: Pmin [n] (n = 2 ... 15 – fixed, 0 – automatic)

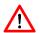

The parameter should be left on the automatic setting.

In case of wrong setting of the parameter measurement failures or faulty measurements are possible.

#### **PPM** command

This command returns the value for the temperature compensation in PPM/K. The deviation of the current temperature from the reference temperature and the value *PPM* are used for the calculation of the velocity. The value is factory-set and cannot be changed.

Syntax: PPM

#### Rmax command

This command is used to set the maximum exposure time of the sensor (see page 73, *Inttime* command) for automatic adjustment. The maximum adjustable value is determined by the maximum object velocity *Vmax* and thus also by *Direction*. A higher set velocity gives a smaller maximum value for *Rmax*. With setting *Rmax 15*, the maximum permissible value for *Rmax* is used. For fixed values, the value must be equal to or greater than *Rmin*.

Syntax: Rmax [n] (n = 0 ... 14 – fest, 15 – automatic)

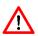

The parameter should be left on the automatic setting.

In case of wrong setting of the parameter measurement failures or faulty measurements are possible.

#### Rmin command

This command is used to set the minimum exposure time of the sensor (see page 73, *Inttime* command) for automatic adjustment. The minimum adjustable value is determined by the maximum object velocity *Vmax* and thus also by *Direction*. The lower the set velocity, the greater the minimum value for *Rmin*. With setting *Rmin* 15, the minimum permissible value for *Rmin* is used. For fixed values, the value must be equal to or smaller than *Rmax*.

Syntax: Rmin [n] (n = 0 ... 14 – fixed, 15 – Automatic)

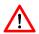

The parameter should be left on the automatic setting.

In case of wrong setting of the parameter measurement failures or faulty measurements are possible.

### SetAuto command

This command is used to set a number of system parameters to automatic or to the default settings, depending on the parameter n (see Table 23). Setting *SetAuto 4* sets Inttime to a fixed value, which is applied after 2.5 seconds of adjustment to the current surface properties. Without a parameter *SetAuto 1* is executed.

VLM320 User Manual Programming

Syntax: SetAuto[n] (n = 1 ... 4)

n = 1 - default, activating the full control range

n = 2 - no exposure control for bare / light surfaces

n = 3 - exposure control with half possible range

n = 4 - no exposure control, but sets the optimal exposure time for the current material

Table 23: Parameter of SetAuto

| n | Amplifier | Inttime        | Lamp | Lmax | Lmin | Pmin | Rmax          | Rmin |
|---|-----------|----------------|------|------|------|------|---------------|------|
| 1 |           | 15             |      |      |      |      | 15            | 15   |
| 2 | 4         | 0              | 31   | 30   | 0    | 0    | 15            | 15   |
| 3 | 4         | 15             | 31   | 30   | 0    | Ü    | 0,5*max. Rmax | 15   |
| 4 |           | Fix after 2.5s |      |      |      |      | -             | -    |

#### TestFB command

A number of parameters and values that affect the filter board or indicate its function are displayed. The following values are displayed: measurement frequency, velocity, measuring rate, mean frequency of filter board, bandwidth and statuses: bandpass, lower lowpass, upper lowpass and anti-alias range.

The display is updated every 250 ms. During the test procedure, the S1 output is blocked!

The procedure can be aborted with ESC; otherwise the command terminates automatically after 60 seconds. Automatic termination can be prevented by specifying the C parameter.

```
-> TESTFB
Tracking 2
        5
Inttime
             auto
Rmin
        0
             auto
       5 auto
Rmax
       8
Pmin
            auto
        2
Amp
             auto
Bwmin 20 % auto
Epsilon 5.0 %
FB type
       FB2
       10.00 \text{ m/s}
                   600.0 m/min
Vmax
Fmax
      45.59 kHz
   F(Hz) V(m/s) RATE
                      FB(Hz)
                             BW BP LPL LPH
                                            R
  6033.3 1.415 100 6000.0 57.7 1 0 0
```

Figure 39: Screen text of TestFB command

Syntax: TestFB [c] (c = 'C')

#### TeSystem command

This command returns a number of values that provide information about the system's functionality. The following values are displayed: Measurement frequency, velocity, length, measuring rate, number of periods, exposure time, lamp brightness, overexposure, underexposure and FIFO level.

The display is updated every 250 ms. During the test procedure, the data output is blocked!

The procedure can be aborted with ESC; otherwise the command terminates automatically after 60 seconds. Automatic termination can be prevented by specifying the C parameter.

Page 76 ASTECH GmbH

Programming VLM320 User Manual

#### Figure 40: Screen text of TeSystem command

```
Syntax: TeSystem [c] (c = 'C')
```

### Type command

This command returns the type of the measuring device.

Syntax: Type

#### \*Exit command

This command is used to exit or disable system mode. To reset the device to system mode, use the \*System command (see page 70, \*System command).

Syntax: \*Exit

#### \*Video command

This command is used to set the operating mode of the sensor to image detection. This function is used for device check up with the manufacturer. A special adapter cable is necessary for connection to an oscilloscope. The measurement function is disabled in this mode!

Syntax: \*Video

VLM320 User Manual Technical data

## 10 Technical data

| Velocity measuring range 1)2)                        | 0.001 to 50 m/s, corresponding to 0.06 to 3000 m/min (depending on individual device type) |                                                     |  |  |
|------------------------------------------------------|--------------------------------------------------------------------------------------------|-----------------------------------------------------|--|--|
| Working distance                                     | 170, 185 or 240 m                                                                          | ım                                                  |  |  |
|                                                      | (depending on inc                                                                          | lividual device type)                               |  |  |
| Length measuring range (internal)                    | 400 km                                                                                     |                                                     |  |  |
| Sensor / principle of measurement                    | CCD sensor / spatial filter                                                                |                                                     |  |  |
| Illumination                                         | White light, LED                                                                           |                                                     |  |  |
| Programming interface <sup>3)</sup>                  | RS-232 (opto-insu                                                                          | lated)                                              |  |  |
| Opto-insulated outputs 3)                            | OUT0:                                                                                      | VLM Error                                           |  |  |
|                                                      | OUT1, OUT2:                                                                                | Pulse output with 2 phases, shaft encoder emulation |  |  |
|                                                      | OUT3:                                                                                      | Signal Status                                       |  |  |
| Frequency of pulse output                            | 0,2 Hz - 25 kHz (2 phases, resolution 5 ns)                                                |                                                     |  |  |
|                                                      | (also available with 2 additional high-resolution pulse outputs)                           |                                                     |  |  |
| Typ / max. output current                            | PNP / 30 mA with AB3,                                                                      |                                                     |  |  |
|                                                      | optional with AB4                                                                          | active push/pull 24 V ±20 mA                        |  |  |
| Opto-insulated inputs <sup>3)</sup>                  | INO:                                                                                       | Standby                                             |  |  |
|                                                      | IN1:                                                                                       | external directional signal                         |  |  |
|                                                      | IN2:                                                                                       | Trigger signal                                      |  |  |
|                                                      | (for signals 0/24 V                                                                        | , 0/20 mA or $\pm$ 20 mA, R $_{\rm i}$ ca. 1 kOhm)  |  |  |
| Voltage-Level                                        | > 8 V for HIGH (for                                                                        | r IN1 and IN2 switchable to > 3 V)                  |  |  |
| Input current                                        | ca. 20 mA bat 24 \                                                                         | I                                                   |  |  |
| Power supply                                         | 230 V / 50 Hz opti                                                                         | onal 24 V / DC (20 to 30 V)                         |  |  |
| Power consumption                                    | < 20 W (without o                                                                          | ptions)                                             |  |  |
| Temperature range                                    | 0 to 50 °C                                                                                 |                                                     |  |  |
| Protection class                                     | IP 65                                                                                      |                                                     |  |  |
| Weight                                               | Ca. 5.8 kg                                                                                 |                                                     |  |  |
| EMC <sup>4)</sup>                                    | Industrial standar                                                                         | d in compliance with CE                             |  |  |
| Housing dimensions without connections <sup>2)</sup> | 360 mm x 160 mn                                                                            | n x 90 mm                                           |  |  |

### **Options**

- Analog IF1 output: 4 to 20 mA or 0 to 20 mA (16-bit resolution, opto-insulated)
- Different digital IFI interfaces (RS-485/RS-422, RS-232, opto-insulated)
- IFPROFI (Profibus DP) network connection or IFFE (Ethernet)
- High-resolution pulse output IF3: 0.2 Hz to 25 kHz, IF3-PP: 0.2 Hz to 50 kHz and IF3-5V: 0.2 Hz to 2 MHz
   (2 x 2 phases, resolution 5 ns)
- Light barriers, direction detection, various counters and displays
- Mounting accessories, linear units, protective casing, blowing device

Page 78 ASTECH GmbH

<sup>1)</sup> Parameterisable with FB2 through Vmax

<sup>&</sup>lt;sup>2)</sup> Standard model; other versions available on request

<sup>3)</sup> max. voltage 50 V/DC, 36 V/AC

<sup>&</sup>lt;sup>4)</sup> tested by an accredited institution

# 11 Appendix

## 11.1 Overview of commands

## **General commands**

Table 24: General commads

| Command               | Description                                                        | Unit | Possible values                                                                                                    | Default value |
|-----------------------|--------------------------------------------------------------------|------|----------------------------------------------------------------------------------------------------|---------------|
| <b>Ama</b> x          | Max. acceleration for tracking 5                                   | m/s² | 0.0 10.0                                                                                                    | 2             |
|                       | and 6                                                              |      |                                                                                                    |               |
| <b>Av</b> erage       | Averaging time                                                     | ms   | 0 oder 0.2 10000                                                                                                    | 30 ms         |
| <b>Calf</b> actor     | Setting of calibration factor                                      | -    | 0.950000 1.050000                                                                                                    | 1.000000      |
| <b>Ch</b> old         | Holding of control circuits (only for individual part measurement) | -    | 0 - off<br>1 – on                                                                                                    | 0             |
| <b>Cl</b> ock         | Display and setting of time                                        | -    | hh:mm:ss                                                                                                    | -             |
| <b>Da</b> te          | Display and setting of date                                        | -    | dd.mm.yy                                                                                                    | -             |
| <b>Di</b> rection     | Direction                                                          | -    | <ul> <li>0 - forward</li> <li>1 - back</li> <li>2 - external forward</li> <li>3 - external back</li> <li>4 - automatic</li> <li>5-8 (see page 45)</li> </ul> | 0             |
| <b>Er</b> ror         | Display of last error                                              | -    | -                                                                                                    | -             |
| <b>Fm</b> ax          | Display of max. frequency                                          | -    | -                                                                                                    | -             |
| <i>Help</i> oder ?    | Help pages                                                         | -    | -                                                                                                    | -             |
| <b>Ho</b> ldtime[1]   | Hold time [n1]                                                     | ms   | 10 65535                                                                                                    | 250 ms        |
| <b>Ho</b> ldtime [n2] | Reaction time [n2]                                                 | ms   | 9 65534                                                                                                    | -             |
| <b>Inf</b> o          | Display of software version and serial number                      | -    | -                                                                                                    | -             |
| <b>Minr</b> ate       | Measuring rate monitoring                                          | -    | 0 - off, 1 99 – on                                                                                                    | 0             |
| <b>N</b> umber        | Object counter                                                     | -    | 0 65535                                                                                                    | 0             |
| <b>OU</b> T0Level     | OUT0 behavior                                                      | -    | 0 – active if OK<br>1 – active on error                                                                                                    | 0             |
| <b>Par</b> ameter     | Display of the general parameters                                  | -    | -                                                                                                    | -             |
| <b>Pos</b> t          | Self-test                                                          | -    | -                                                                                                    | -             |
| <b>Re</b> adpara      | Display of all parameter                                           | -    | -                                                                                                    | -             |
| REM                   | Insert a comment                                                   | -    | -                                                                                                    | -             |
| <b>Ser</b> ialnumber  | Display serialnumber                                               | -    | -                                                                                                    | -             |
| SID                   | Display active interface                                           | -    | -                                                                                                    | -             |
| <b>Sig</b> nalerror   | Behaviour in the event of signal failure or standstill             | -    | 0 – no error<br>1 - error                                                                                                    | 0             |
| <b>Sta</b> rt         | Start of length measurement                                        | -    | -                                                                                                    | -             |
| <b>Sto</b> p          | Stop of length measurement                                         | -    | -                                                                                                    | -             |
| <b>Tem</b> perature   | Display of temperature                                             | °C   | -                                                                                                    | -             |
| Test                  | Test command                                                       | -    | -                                                                                                    | -             |
| TestAN                | Test command for analog output                                     | -    | -                                                                                                    | -             |
| <b>TestP</b> S        | Test command for power adapter                                     | -    | -                                                                                                    | -             |
| <b>TestQ</b> uality   | Test command for signal quality                                    | -    | -                                                                                                    | -             |
| •                     | Type of signal processing                                          | -    | 0 6 (see page 51)                                                                                                    | 2             |
| <b>Tra</b> cking      | Type of signal processing                                          |      |                                                                                                    |               |

| Command        | Description                       | Unit | Possible values<br>2 - L/H-edge<br>3 - H/L-edge | Default value |
|----------------|-----------------------------------|------|-------------------------------------------------|---------------|
| <b>Vm</b> ax   | Max. velocity                     | m/s  | 0.01 100.00                                     | 10.0          |
| <b>W</b> indow | Window length for sliding average | -    | 1 32                                            | 8             |

## **Commands for analog output**

Table 25: Commands for analog output

| Command          | Description                  | Unit | Possible values                                                                                         | Default value |
|------------------|------------------------------|------|----------------------------------------------------------------------------------------------------|---------------|
| ANOn             | On/Off                       | -    | 0 – off<br>1 – on                                                                                       | 0             |
| <b>ANMi</b> n    | Minimum value                | -    | -1000.0 1000.0                                                                                          | 0.000         |
| <b>ANMa</b> X    | Maximum value                | -    | -1000.0 1000.0                                                                                          | 1.000         |
| <b>ANOu</b> tput | Output update                | -    | <ul><li>0 – average synchronous</li><li>1 – trigger synchronous</li><li>2 – burst synchronous</li></ul> | 0             |
| <b>ANV</b> alue  | Output value                 | -    | V - elocity<br>R – measuring rate<br>Q - wuality                                                        | V             |
| PAN              | Display of analog parameters | -    | -                                                                                                    | -             |

## **Commands for ECC control**

**Table 26: Commands for ECC control** 

| Command       | Description               | Unit | Possible values | Default value |
|---------------|---------------------------|------|-----------------|---------------|
| <b>ECCO</b> n | On/Off                    | -    | 0 – off         | 0             |
|               |                           |      | 1 – on          |               |
| ECCR1         | Measuring rate 1          | -    | 0 99            | 10            |
| ECCR2         | Measuring rate 2          | -    | 0 99            | 20            |
| ECCV1         | Velocity 1                | m/s  | 0.0001 99.9999  | 0.0800        |
| ECCV2         | Velocity 2                | m/s  | 0.0001 99.9999  | 0.1200        |
| PECC          | Display of ECC parameters | -    | -               | -             |

## Commands for output via pulse output 1

Table 27: Commands for pulse output 1

| Command            | Description          | Unit | Possible values                                                                                         | Default value |
|--------------------|----------------------|------|----------------------------------------------------------------------------------------------------|---------------|
| INC1On             | On/Off               | -    | 0 – off<br>1 – on                                                                                       | 1             |
| <b>INC1F</b> actor | Scaling factor       | -    | -2500.0 2500.0                                                                                          | 1             |
| <b>INC1Ou</b> tput | Output update        | -    | <ul><li>0 – average synchronous</li><li>1 – trigger synchronous</li><li>2 – burst synchronous</li></ul> | 0             |
| <b>INC1V</b> alue  | Output value         | -    | V – velocity<br>R – measuring rate<br>Q - quality                                                       | V             |
| PINC1              | Display of paramters | -    | -                                                                                                    | -             |

Page 80 ASTECH GmbH

## Commands for output via pulse output 3

Table 28: Commands for pulse output 2

| Command            | Description          | Unit | Possible values                                                                                         | Default value |
|--------------------|----------------------|------|----------------------------------------------------------------------------------------------------|---------------|
| INC2On             | On/Off               | -    | 0 – off<br>1 – on                                                                                       | 1             |
| <b>INC2F</b> actor | Scaling factor       | -    | -2500.0 2500.0                                                                                          | 1             |
| <b>INC2Ou</b> tput | Output update        | -    | <ul><li>0 – average synchronous</li><li>1 – trigger synchronous</li><li>2 – burst synchronous</li></ul> | 0             |
| <b>INC2V</b> alue  | Output value         | -    | V – velocity<br>R – measuring rate<br>Q - quality                                                       | V             |
| PINC2              | Display of paramters | -    | -                                                                                                    | -             |

## Commands for output via pulse output 3

Table 29: Commands for pulse output 3

| Command            | Description          | Unit | Possible values                                                                                         | Default value |
|--------------------|----------------------|------|----------------------------------------------------------------------------------------------------|---------------|
| INC3On             | On/Off               | -    | 0 – off<br>1 – on                                                                                       | 1             |
| <b>INC3F</b> actor | Scaling factor       | -    | -2500.0 2500.0                                                                                          | 1             |
| <b>INC3Ou</b> tput | Output update        | -    | <ul><li>0 – average synchronous</li><li>1 – trigger synchronous</li><li>2 – burst synchronous</li></ul> | 0             |
| <b>INC3V</b> alue  | Output value         | -    | V – velocity<br>R – measuring rate<br>Q - quality                                                       | V             |
| PINC3              | Display of paramters | -    | -                                                                                                    | -             |

## Commands for output via serial interface 1

Table 30: Commands for serial interface 1

| Befehl              | Description                       | Unit | Possible values         | Default value       |
|---------------------|-----------------------------------|------|-------------------------|---------------------|
| \$10n               | On/Off                            | -    | 0 – off<br>1 – on       | 0                   |
| <b>S1F</b> ormat    | Output format                     | -    | see page 62             | V*60:6:2<br>'m/min' |
| <b>S1I</b> nterface | Settings for serial interface 1   | -    | see page 64             | 9600 N X D          |
| <b>S1Ou</b> tput    | Time or trigger controlled output | -    | 0 - time<br>1 - trigger | 0                   |
| <b>\$1T</b> ime     | Output time                       | ms   | 1 65535                 | 500 ms              |
| PS1                 | Display of S1 parameter           | -    | -                       | -                   |

## Commands for output via serial interface 2

Table 31: Commands for serial interface 2

| Befehl              | Description                     | Unit | Possible values   | Default value       |
|---------------------|---------------------------------|------|-------------------|---------------------|
| S2On                | On/Off                          | -    | 0 – off<br>1 – on | 0                   |
| <b>S2F</b> ormat    | Output format                   | -    | see page 62       | V*60:6:2<br>'m/min' |
| <b>S2I</b> nterface | Settings for serial interface 1 | -    | see page 64       | 9600 N X D          |

| Befehl<br>S2Output | <b>Description</b> Time or trigger controlled output | Unit<br>- | Possible values 0 - time 1 - trigger | <b>Default value</b><br>0 |
|--------------------|------------------------------------------------------|-----------|--------------------------------------|---------------------------|
| <b>S2T</b> ime     | Output time                                          | ms        | 1 65535                              | 500 ms                    |
| PS2                | Display of S2 parameter                              | _         | -                                    | -                         |

## **Commands for offline measurement**

Table 32: Commands for serial offline measurement

| Command            | Description                                               | Unit | Possible values                                                                                         | Default value |
|--------------------|-----------------------------------------------------------|------|----------------------------------------------------------------------------------------------------|---------------|
| <b>OFFL</b> ine    | Starting of offline measurement                           | -    | [T] waiting for trigger                                                                                 | -             |
| <b>OFFF</b> actor  | Scaling factor                                            | -    | -2500.0 2500.0                                                                                          | 1             |
| <b>OFFM</b> easure | Measuring time                                            | S    | 1 65535                                                                                                 | 10 s          |
| <b>OFFO</b> utput  | Output update                                             | -    | <ul><li>0 – average synchronous</li><li>1 – trigger synchronous</li><li>2 – burst synchronous</li></ul> | 0             |
| <b>OFFR</b> ead    | Reading of offline data                                   | -    | -                                                                                                    | -             |
| <b>OFFT</b> ime    | Averaging and storing time between two measurement values | ms   | 2 65535                                                                                                 | 50 ms         |
| <b>OFFV</b> alue   | Measurement value                                         | -    | F - frequency L - length N - object counter R - measuring rate S - R + V V - velocity                   | V             |
| <b>POF</b> F       | Display of parameters for offline operation               | -    | -                                                                                                    | -             |

#### **Read Commands**

Table 33: Read commands

| Command | Return value                | Unit | Decimals | Example   |
|---------|-----------------------------|------|----------|-----------|
| В       | Number of signal bursts     | -    | 0        | 1235      |
| D       | FIFO level                  | -    | 0        | 1         |
| E       | Exposure time               | -    | 0        | 12        |
| F       | Frequency of the last burst | Hz   | 2        | 1234.56   |
| 1       | Lamp brightness             | -    | 0        | 24        |
| L       | Length                      | m    | 4        | 1234.5678 |
| P       | Number of periods           | -    | 0        | 12        |
| R       | Measuring rate              | -    | 0        | 45        |
| V       | Velocity                    | m/s  | 5        | -1.23456  |
| X       | Number of the last error    | -    | 0        | 32        |

## **Service commands**

**Table 34: Service commands** 

| Command              | Description                                                   | Comments                 |
|----------------------|---------------------------------------------------------------|--------------------------|
| *Password            | Setting of password                                           | Default password: 'WEGA' |
| * <b>Resta</b> rt    | Restarts device                                               | Interrputs measurement   |
| *Restore             | Loading parameters stored in the gauge                        | Interrputs measurement   |
| * <b>Si</b> mulation | Simulation of velocity and measuring rate f - velocity in m/s | Interrputs measurement   |

Page 82 ASTECH GmbH

| Command  | <b>Description</b> n - measuring rate       | Comments                                                                                   |
|----------|---------------------------------------------|--------------------------------------------------------------------------------------------|
| *Standby | Standby mode                                | Interrputs measurement and switches of light source                                        |
| *Store   | Saving parameters                           | With password protection, Interrputs measurement for a short time Default password: 'WEGA' |
| *System  | Activation of system mode                   | -                                                                                          |
| *Update  | Update of Firmware (only with Interface S1) | Use the VLMTerm program rather than this command!                                          |

## **Commands in system mode**

Table 35: Commands in system mode

| Command             | Description                                                                                               | Unit | Possible values                                           | Default value   |
|---------------------|----------------------------------------------------------------------------------------------------|------|-----------------------------------------------------------|-----------------|
| <b>Am</b> plifier   | Amplification of measuring signal                                                                         | -    | 0 3 - fixed<br>4 - automatic                              | 4               |
| Bw                  | Bandwidth                                                                                                 | %    | 0 - automatic<br>10 75                                    | 0               |
| <b>Cali</b> brate   | Calibration c, n, f c -Velocity or length n -measuring time in s / quantity f -Calibration value m/s or m |      | V, L<br>1 65535<br>0.0001 10000                           | -               |
| <b>Cons</b> tant    | Display of system constant                                                                                | -    | -                                                         | Factory default |
| <b>Cont</b> roltime | Control time when settings too low                                                                        | S    | 0.01 1.00                                                 | 0.1             |
| <b>Ep</b> silon     | Deviation of periods in %                                                                                 | %    | 0 - automatic<br>0.787 50.0                               | 0               |
| <b>FB</b> 2Type     | Filter board type                                                                                         | -    | -                                                         | Factory default |
| <b>Int</b> time     | Exposure time                                                                                             | -    | 0 14 - fixed<br>15 - automatic                            | 15              |
| <b>La</b> mp        | LED brightness                                                                                            | -    | 0 30 - fixed<br>31 - automatic                            | 31              |
| <b>Lma</b> x        | Max. LED brightness                                                                                       | -    | 0 30                                                      | 30              |
| <b>Lmi</b> n        | Min. LED brightness                                                                                       | -    | 0 30                                                      | 0               |
| OED                 | Fast exposure overload detector                                                                           | -    | 0 - aus<br>1 - ein                                        | 0               |
| <b>Pma</b> x        | Max. number of periods                                                                                    | -    | 0 - dynamik<br>1 - compatibility<br>16, 32, 64, 128 – fix | 0               |
| <b>Pm</b> in        | Min. number of periods                                                                                    | -    | 0 - automatic<br>2 15 - fixed                             | 0               |
| <b>PP</b> M         | Display of temperature compensation                                                                       | -    | -                                                         | Factory default |
| Rmax                | Max. exposure time after adjustment                                                                       | -    | 0 14 - fixed<br>15 - automatic                            | 15              |
| <b>Rmi</b> n        | Min. exposure time after adjustment                                                                       | -    | 0 14 - fixed<br>15 - automatic                            | 15              |
| <b>Set</b> Auto     | Set parameterst o automatic adjustment                                                                    | -    | 1 4 (see page 75)                                         | -               |
| <b>TestF</b> B      | Test command for filter board                                                                             | -    | -                                                         | -               |
| <b>TeSy</b> stem    | Test command for system parameters                                                                        | -    | -                                                         | -               |
| <b>Ту</b> ре        | Display device type                                                                                       | -    | -                                                         | -               |
| * <b>E</b> xit      | Deactivation of system mode                                                                               | -    | -                                                         | -               |

| Command | Description | Unit | Possible values | Default value |
|---------|-------------|------|-----------------|---------------|
| *Video  | Video mode  | -    | -               | -             |

## 11.2 Programming examples

#### **Print log**

A production company cuts steel plates. A VLM320 measuring device with optional laser light barrier and real time clock is used for the final inspection. A print log is to be generated, containing date, time, consecutive numbering with factory identification number and plate length.

A light barrier is connected to the 'IN2' input (trigger input), and the beginning and the end of the plates are detected. After programming a printer with serial interface is connected to interface 1 of the VLM320.

Table 36: Example for the programming of a print log

| Command line                      | Description                                         |
|-----------------------------------|-----------------------------------------------------|
| Trigger 0                         | Individual part measurement                         |
| S1Interface 9600 N D              | Baud rate of printer, no log                        |
| S1Output 1                        | Output of plate end (trigger)                       |
| S1Format D ' ' C N:6 '/KW1' L:8:3 | Output of date, time, counter, string 'KW1', length |
| S10n 1                            | Switchting on                                       |
| *Store                            | Saving with password                                |

Alternatively, the abbreviated form without space characters can be entered for the format specification:

S1Format D' 'CN:6'/KW1'L:8:3

#### **Pulse output**

A wheel with shaft encoder is to be substituted. The shaft encoder produced 2 pulses per millimetre. Due to the process dynamics, a scan frequency of 50 ms is set. The VLM320 shaft encoder output is connected to the existing process control unit.

#### Calculation:

Output frequency [in kHz] = factor [1/mm] x velocity [in m/s]

#### Equivalent to:

Pulse number =  $1000 \cdot factor [1/mm] \times length [m]$ 

Factor = pulse number / (1000 x length [m])

 $= 2 / (1000 \times 0,001)$ 

<u>Factor = 2</u> (direct input of pulses per mm is possible!)

Table 37: Programming example for pulse output

| Command line | Description                         |
|--------------|-------------------------------------|
| Average 50   | Averaging time50 ms                 |
| INC1Value V  | Velocity                            |
| INC1Output 0 | Update at equivalent time intervals |
| INC1Factor 2 | 2 pulses pro mm                     |
| INC1On 1     | Switching on                        |
| *Store       | Saving with password                |

Page 84 ASTECH GmbH

## 11.3 Error messages

All error messages begin with the letter 'E' and a two-digit error number. From error code 'E10' the last five errors that occurred during operation are cached. The command *Error* lists the numbers and error texts. Short command X returns only the last error number.

To set the system to continuous error output from 'E10', enter parameter X in the formats according to *S1Format* and *S2Format*.

Certain error texts include brackets with additional information, which is self-explanatory (refer to tables below).

Table 38: Errors occurring during command input and processing

| Code                                        | Description                                  | Cause                                                                                                    |
|---------------------------------------------|----------------------------------------------|----------------------------------------------------------------------------------------------------|
| E00 No ERROR                                | No error occurred                            | -                                                                                                    |
| E01 Missing parameter                       | No or insufficient parameters specified      | Incorrect command input                                                                                                    |
| E02 Value out of range                      | Figure too small or too big                  | Incorrect command input                                                                                                    |
| E03 Invalid command                         | Command does not exist                       | Incorrect command input                                                                                                    |
| E04 Invalid parameter                       | Parameter invalid                            | Incorrect command input                                                                                                    |
| E05 No data                                 | No data in memory                            | Offline measurement                                                                                                    |
| E06 Memory full                             | Memory full                                  | Too many measuring values during offline measurement                                                                                |
| E07 ESC user abort                          | Abort with ESC                               | Offline measurement and calibration                                                                                                 |
| E08 Calibration Error                       | Incorrect calibration                        | Signal failure during calibration (see Signalerror command)                                                                         |
| E09 Illegal Use                             | Input disabled for 60 s                      | 3 incorrect password input attempts                                                                                                 |
| E20 Warning, check DIR and VMAX             | Permissible range exceeded                   | Check settings for <i>Direction</i> and <i>Vmax</i> refer to data sheet                                                             |
| E21 Not supported by power supply           | Power adapter does not support this function | Command TestPS                                                                                                    |
| E25 Output is busy, please try again later! | Command blocked by other interface           | Commands requiring an input such as <i>Test</i> , <i>TestAN</i> , etc. cannot be executed simultaneous at both interfaces S1 and S2 |

Table 39: Errors caused by incorrectly set parameters

| Code                                | Description                         | Cause                                         |
|-------------------------------------|-------------------------------------|-----------------------------------------------|
| E10 S1 output error                 | Error upon S1 output                | Output too fast                               |
| E11 S1 input error                  | Parity error, buffer overflow, etc. | Transmission error, see S1Interface           |
| E13 S2 output error                 | Error upon S2 output                | Output too fast                               |
| E14 S2 input error                  | Parity error, buffer overflow, etc. | Transmission error, see S2Interface           |
| E17 Analog output error             | Error upon analog output            | Output too fast                               |
| E18 Incremental output error        | Error upon pulse output             | Output too fast                               |
| E19 Offline output error            | Error during offline measurement    | Measurement too fast                          |
| E22 Warning, AVERAGE adjusted       | Permissible range exceeded          | Average is corrected automatically            |
| E26 Warning, Signal error           | Length measurement                  | Signal failure during length measurement (see |
| during length measurement           | incorrect                           | page 48, Signalerror command)                 |
| E27 Warning, LCA overflow detected! | Measured values lost                | Cache capacity for measured values exceeded   |

**Table 40: Critical errors** 

| Code                                                       | Description                             | Cause                                             |
|------------------------------------------------------------|-----------------------------------------|---------------------------------------------------|
| E30 Periods out of range                                   | Error in signal processing              | Invalid number of periods                         |
| E33 Watchdog timer reset                                   | Reset by watchdog                       | Processor crashed (also in the event of overload) |
| E35 IIC arbitration error detected                         | I <sup>2</sup> C-Bus transmission error | Unknown error on internal I <sup>2</sup> C-Bus    |
| E36 Incompatible<br>EEPROM data, standard<br>values stored | Parameter is reset to default value     | Data in parameter memory (EEPROM) invalid         |

In most cases, critical errors can only be eliminated by making changes to the program or the operating conditions. The *Error* command removes these errors from the list.

Table 41: Fatal errors, requiring a check of the device

| Code                                          | Description                             | Cause                                                       |
|-----------------------------------------------|-----------------------------------------|-------------------------------------------------------------|
| E31 Over temperature detected!                | Internal temperature greater than 75 °C | Switch off the device immediately and allow it to cool down |
| E32 Lamp out of order detected!               | Light source defective                  | Light source is defective and must be replaced              |
| E40 Error reading EEPROM, service necessary!  | EEPROM failure                          | Fatal error; device must be repaired                        |
| E41 Loading ASIC 1 failed, service necessary! | ASIC 1 failed                           | Fatal error; device must be repaired                        |
| E42 Loading ASIC 2 failed, service necessary! | ASIC 2 failed                           | Fatal error; device must be repaired                        |
| E43 Power supply error, service necessary!    | Power adapter fault                     | Fatal error; device must be repaired                        |
| E44 Parameter not stored in EEPROM!           | Parameters could not be stored          | Fatal error; device must be repaired                        |
| E99 Unknown error!                            | Unknown error                           | Fatal error; device must be repaired                        |

Page 86 ASTECH GmbH

Fatal errors occur if there is a serious hardware fault or failure. The measurement function is turned off in this case. The device must be checked. These errors are not removed from the list with the *Error* command.

**Table 42: Boot loader errors** 

| Code                                  | Description                   | Cause                                            |
|---------------------------------------|-------------------------------|--------------------------------------------------|
| E80 Non valid hex file                | Invalid format                | File not valid                                   |
| E81 Illegal address range             | Incorrect address range       | File not valid                                   |
| E82 User terminated                   | Abort                         | Abort of transmission                            |
| E84 Verification error, no            | Test after programming        | Do not switch off the device and do not exit the |
| valid program in flash                | failed                        | boot loader1 Try <i>Update</i> command again     |
| memory                                |                               |                                                  |
| E86 Hex file not valid for this gauge | File not valid for the device | No valid file for this device                    |

## 11.4 LED signals

Table 43: Description of the LED signals

| LED        | Color  | Description                                                                 |
|------------|--------|-----------------------------------------------------------------------------|
| Signal-LED | Green  | Signal detected                                                             |
| Signal-LED | Red    | Poor signal quality, see also Minrate and ECCOn                             |
| Signal-LED | Yellow | Device is being initialized                                                 |
| Busy-LED   | Yellow | Command is being processed, even during calibration and offline measurement |
| Error-LED  | Red    | Flashes briefly in the case of a critical error(see Table 39 and Table 40)  |
|            |        | Flashes constantly in the event of fatal error (see Table 41)               |

## 11.5 Units of output values

Table 44: Measuring values with units and resolution

| Command         | Unit  | Value range for output                | max. resolution |
|-----------------|-------|---------------------------------------|-----------------|
| Velocity        | m/s   | $\pm21474$                            | 0,0001 *)       |
| Length          | m     | $\pm$ 214748 (internal: $\pm$ 360288) | 0,0001 *)       |
| Object counter  | piece | 0 65535                               | 1               |
| Measuring range | -     | 0 100                                 | 0,1 **)         |

<sup>\*)</sup> Without format specification, the value is output to the S1 and S2 output with three digits after the decimal point. With hexadecimal output, the maximum resolution is output.

Page 88 ASTECH GmbH

<sup>\*\*)</sup> Without format specification, the value is output to the S1 and S2 output without decimals. With hexadecimal output, the maximum resolution is output.

## 11.6 Pin assignment

## Device port 1, RS-232

Table 45: Device port #1, RS-232

| Pin | Color internal | Assignment                                     |
|-----|----------------|------------------------------------------------|
| 1   | Brown          | RxD (RS-232-interface S1)                      |
| 2   | White          | TxD (RS-232-interface S1)                      |
| 3   | Blue           | GND (RS-232-interface S1)                      |
| 4   | Black          | GND (test signal), do not use                  |
| 5   | Grey           | Testsignal (analog signal, 50 Ohm), do not use |

## Device ports 2, 4 and 5

The pin assignment of the ports 2, 4 and 5 is customer-specific. For details, refer to the enclosed documentation.

## **Device port 3 with 230V/AC**

Table 46: Device port #3, 230V/AC power supply

| Pin | Cable color  | 230V/AC assignment            |  |
|-----|--------------|-------------------------------|--|
| 2   | Brown        | Phase <sup>11</sup>           |  |
| 3   | Blue         | Neutral <sup>11</sup>         |  |
| PE  | green/yellow | Protective earthing conductor |  |

## Device port 3 with 24 V/DC power supply

Table 47: Device port #3, 24 V/DC power supply

| Pin | Cable color  | Assignment 24V/DC             |  |
|-----|--------------|-------------------------------|--|
| 3   | Black 1      | 0 Volt                        |  |
| 4   | Black 2      | 24 Volt                       |  |
| PE  | Green/yellow | Protective earthing conductor |  |

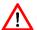

Caution: Before connecting the power, earth the device with the earthing screw and the earthing cable.

 $<sup>^{11}</sup>$  Do not confuse the phase and neutral conductor; both conductors are fused.

## 11.7 Plug connector

## Installation instructions for plug connectors plugs 1, 2, 4 and 5

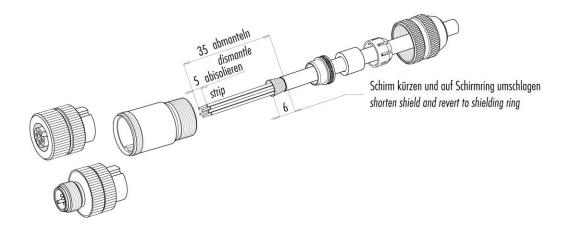

Figure 41: Installation for plug connectors of connections 1, 2, 4 and 5

## Installation instructions for plug connector of connection 3

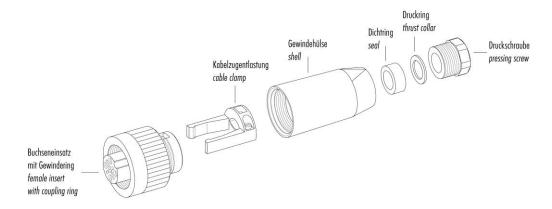

Figure 42: Insttallation instructions for plug connector of connection 3 (230 V AC)

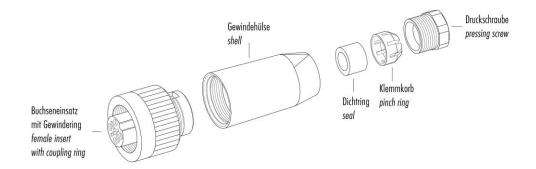

Figure 43: Installation instructions for plug connector of connection 3 (24 V DC)

Page 90 ASTECH GmbH

## Pin assignment of cable plugs and sockets

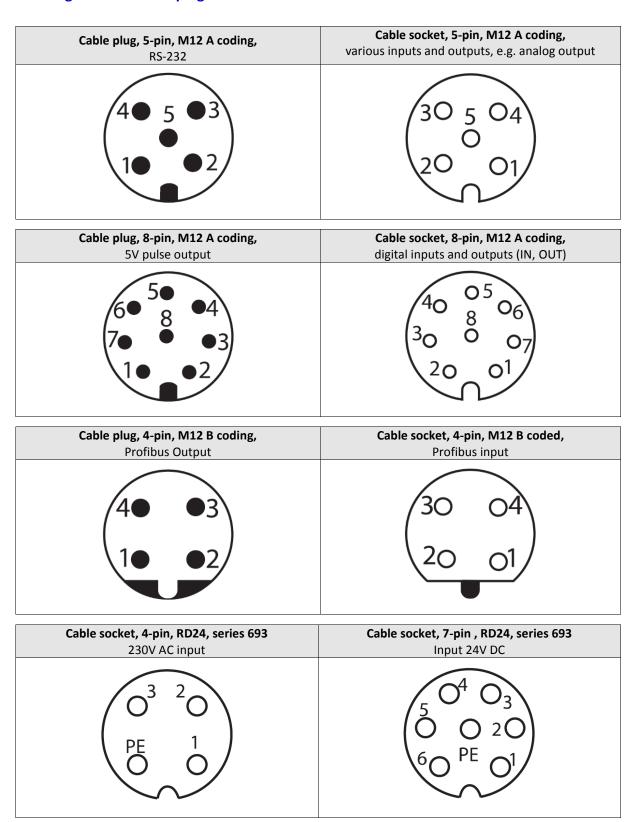

Figure 44: Assignment of plug connectors (connector side)

VLM320 Anwenderhandbuch Appendix

## 11.8 Interface cards

Table 48: Interface cards

| Basis-<br>function<br>Option | RS-232,<br>Serial interface | RS-485 / RS-<br>422,<br>serial Interface | Analog Output,<br>420 mA | Analog Output,<br>020 mA | 25 kHz pulse,<br>2 x 2 phases,<br>open<br>collector,<br>12-24 Volt | 50 kHz pulse,<br>2 x 2 phases,<br>Status output<br>Push-pull,<br>15-30 Volt | 2 MHz pulse,<br>2 x 2 phases,<br>Push-pull,<br>5 Volt | Profibus DP | Ethernet<br>100 MBit | ECC2 shaft<br>Encoder controller |
|------------------------------|-----------------------------|------------------------------------------|--------------------------|--------------------------|--------------------------------------------------------------------|-----------------------------------------------------------------------------|-------------------------------------------------------|-------------|----------------------|----------------------------------|
| Without                      | IF1-RS-232                  | IF1-RS-422                               | IF1-AI 420 mA            | IF1-AI 0-20 mA           | IF3                                                                | IF3-PP                                                                      | IF3-5V                                                | IFProfi     | IFFEX                | ECC2                             |
| RS-232                       | -                           | -                                        | IF1-RS-232/              | IF1-RS-232/              | -                                                                  | -                                                                           | -                                                     | -           | -                    | ECC2/RS-232                      |
| Serial interface             |                             |                                          | AI, 420 mA               | AI, 020 mA               |                                                                    |                                                                             |                                                       |             |                      |                                  |
| RS-485 or RS-                | -                           | -                                        | IF1-RS-422/              | IF1-RS-422/              | -                                                                  | -                                                                           | -                                                     | -           | -                    | -                                |
| 422                          |                             |                                          | AI, 420 mA               | AI, 020 mA               |                                                                    |                                                                             |                                                       |             |                      |                                  |
| Serial interface             |                             |                                          |                          |                          |                                                                    |                                                                             |                                                       |             |                      |                                  |
| only RS-485                  | -                           | -                                        | -                        | -                        | -                                                                  | -                                                                           | -                                                     | -           | -                    | ECC2/RS-485                      |
| serial interface             |                             |                                          |                          |                          |                                                                    |                                                                             |                                                       |             |                      |                                  |
| Analog output,               | IF1-RS-232/                 | IF1-RS-422/                              | -                        | -                        | IF3/                                                               | IF3-PP/                                                                     | IF3-5V/                                               | IFProfi/    | IFFE/                | -                                |
| 420mA                        | AI, 420 mA                  | AI, 420 mA                               |                          |                          | AI, 420 mA                                                         | AI, 420 mA                                                                  | AI, 420 mA                                            | AI, 420 mA  | AI, 420 mA           |                                  |
| Analog output,               | IF1-RS-232/                 | IF1-RS-422/                              | -                        | -                        | IF3/                                                               | IF3-PP/                                                                     | IF3-5V/                                               | IFProfi/    | IFFE/                | -                                |
| 020mA                        | AI, 020 mA                  | AI, 020 mA                               |                          |                          | AI, 020 mA                                                         | AI, 020 mA                                                                  | AI, 020 mA                                            | AI, 020 mA  | AI, 020 mA           |                                  |

<sup>•</sup> Function of the standard AB3 interface card: RS-232 interface; PNP: VLM error output, 2-phase passive 25 kHz pulse output and status output; standby, trigger and direction input.

As an alternative to the AB3, the device can be equipped with an AB4: with active outputs for VLM error, 2-phase 50 kHz pulses, status output (inputs same as for AB3)

Seite 92 ASTECH GmbH

## 11.9 Part numbers

The most common optional interface cards, connecting cables and plugs, replacement windows and replacement lamps are listed in Table 49. Other components such as protective casings, assembly accessories and individual sensors without accessories are also available from the manufacturer. Please contact the manufacturer or your dealer for details.

**Table 49: Part numbers** 

| Product-Nr. | Designation                                                                                                    |
|-------------|----------------------------------------------------------------------------------------------------|
| 41-1010-00  | VLM320A kit with accessories                                                                                                    |
| 41-1010-01  | VLM320A/24V kit with accessories                                                                                                    |
| 41-1011-00  | VLM320D kit with accessories                                                                                                    |
| 41-1011-01  | VLM320D/24V kit with accessories                                                                                                    |
| 41-1012-00  | VLM320L kit with accessories                                                                                                    |
| 41-1012-01  | VLM320L/24V kit with accessories                                                                                                    |
| 41-1013-00  | VLM320V kit with accessories                                                                                                    |
| 41-1013-01  | VLM320V/24V kit with accessories                                                                                                    |
| 19-1002-00  | Interface card IF1-AI 420mA with analog output                                                                                                    |
| 19-1002-01  | Interface card IF1-AI 020mA with analog output                                                                                                    |
| 19-1003-00  | Interface card IF1-RS-232 with RS-232 interface                                                                                                    |
| 19-1004-00  | Interface card IF1-RS-232 with RS-232/RS-485 interface                                                                                                    |
| 19-1005-00  | Interface card IF1-RS-232/AI 420mA with analog output and RS-232 interface                                                                                  |
| 19-1005-01  | Interface card IF1-RS-232/AI 020mA with analog output and RS-232 interface                                                                                  |
| 19-1006-00  | Interface card IF1-RS-422/AI 420mA with analog output and RS-422/RS-485 interface                                                                           |
| 19-1006-01  | Interface card IF1-RS-422/AI 020mA with analog output and RS-422/RS-485 interface                                                                           |
| 19-1030-00  | Interface card IF2 with passive 25kHz pulse output                                                                                                    |
| 19-1030-01  | Interface card IF2/AI 420mA with passive 25kHz pulse output and analog output                                                                               |
| 19-1030-01  | Interface card IF2/AI 020mA with passive 25kHz pulse output and analog output                                                                               |
| 19-1030-02  | Interface card IF3-5V with 5V active 2MHz pulse output                                                                                                    |
| 19-1031-00  | Interface card IF3-5V With 5V active 2Whiz pulse output  Interface card IF3-5V/AI 420mA with active 5V 2MHz pulse output and analog output                  |
| 19-1031-01  | Interface card IF3-5V/AI 020mA with active 5V 2MHz pulse output and analog output                                                                           |
| 19-1031-02  | Interface card IF3-3V/AI 02011A with active 3V 21/112 pulse output and analog output  Interface card IF3-PP with 15-30V active push-pull 50kHz pulse output |
| 19-1032-00  | Interface card IF3-PP/AI 420mA with 15-30V push-pull 50kHz pulse and analog output                                                                          |
| 19-1032-01  | Interface card IF3-PP/AI 020mA with 15-30V push-pull 50kHz pulse and analog output                                                                          |
| 19-1032-02  | Interface card IFProfi with Profibus DP                                                                                                    |
| 19-1010-00  | Interface card IFProfi/AI 420mA with Profibus DP and analog output                                                                                          |
| 19-1010-01  | Interface card IFProfi/AI 020mA with Profibus DP and analog output                                                                                          |
| 19-1040-00  | Interface card IFFE with Profibus DP                                                                                                    |
| 19-1040-01  | Interface card IFFE/AI 420mA with Ethernet and analog output                                                                                                |
| 19-1040-01  | Interface card IFFE/AI 020mA with Ethernet and analog output                                                                                                |
| 19-1040-02  | Interface card ECC2 with shaft encoder controller                                                                                                    |
| 19-1011-00  | Interface card ECC2/RS-232 with shaft encoder controller and RS-232 interface                                                                               |
| 19-1011-01  | Interface card ECC2/RS-485 with shaft encoder controller and RS-485 interface                                                                               |
| 19-1011-02  | Filter card FB2DIR with additional automatic direction detection                                                                                            |
| 19-1022-00  | Interface card AB4-PP with active push-pull outputs (optional, replacing AB3)                                                                               |
| 19-1000-00  | Option for glowing metals (VLM320 /h)                                                                                                    |
| 19-1021-00  | Option pressure compensation element                                                                                                    |
| 15-0019-00  | Programming cable RS-232, 5m                                                                                                    |
| 15-0019-00  | Connecting cable M12F5A-M12F5A, 5m                                                                                                    |
| 15-0025-00  | Power cable 230V, 5m                                                                                                    |
| 15-0025-00  | Power cable 24V, 5m                                                                                                    |
| 15-0020-00  | Terminator for Profibus                                                                                                    |
| 15-0010-00  | Cable plug, 5-pin, A-coded                                                                                                    |
| 15-0010-00  | Cable socket, 5-pin, A-coded                                                                                                    |
| 15-0011-00  | Cable socket, 4-pin, RD24                                                                                                    |
| 15-0012-00  | Cable socket, 7-pin, RD24                                                                                                    |
| 13-0013-00  | Cable Sucket, 7-pill, ND24                                                                                                    |

| Product-Nr. | Designation                                                                   |
|-------------|-------------------------------------------------------------------------------|
| 15-0014-00  | Cable plug Profibus OUT, 4-pin, B-coded                                       |
| 15-0015-00  | Cable socket Profibus IN, 4-pin, B-coded                                      |
| 15-0016-00  | Cable plug, 8-pin, A-coded                                                    |
| 15-0017-00  | Cable socket, 8-pin, A-coded                                                  |
| 15-0018-00  | Male cable connector Ethernet, 4-pin, D-coded                                 |
| 15-0021-00  | Cable socket, 4-pin, RD24, 90°                                                |
| 15-0022-00  | Cable socket, 7-pin, RD24, 90°                                                |
| 15-0023-00  | Cable plug, 5-pin, A-coded, 90°                                               |
| 15-0024-00  | Cable socket, 5-pin, A-coded, 90°                                             |
| 11-0001-00  | USB to RS-232 adapter, 0.2m                                                   |
| 14-0000-00  | Replacement LED                                                               |
| 14-0002-00  | Replacement window OW2 (standard)                                             |
| 14-0002-01  | Replacement window OW2K (synthetic)                                           |
| 14-0003-00  | Replacement window OW3 (heat protection for light source, only for VLM320 /h) |
| 14-0004-00  | Replacement window OW4 (heat protection for lens, only for VLM320 /h)         |
| 14-0005-00  | Replacement window OW5 (stainless steel)                                      |

Page 94 ASTECH GmbH

## 11.10 Dimensions and installation drawings

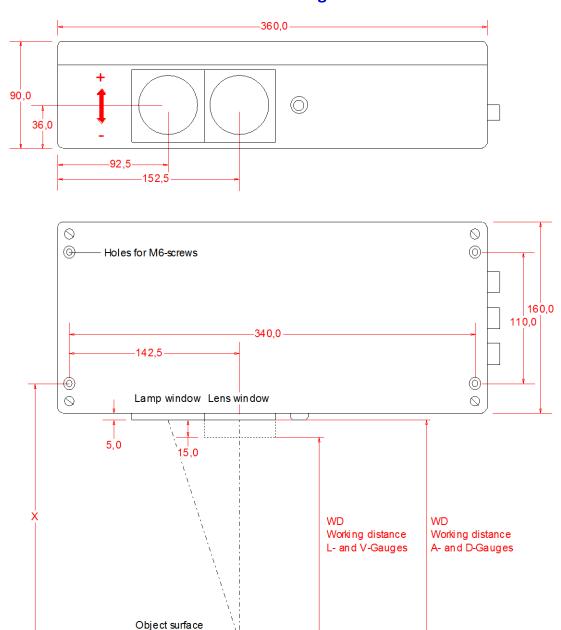

| Gauge    | WD [mm] | X [mm] |  |
|----------|---------|--------|--|
| A-Series | 185     | 215    |  |
| D-Series | 240     | 270    |  |
| L-Series | 170     | 215    |  |
| V-Series | 170     | 215    |  |

Figure 45: Dimensions and installation drawings of various models (in mm)

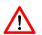

The devices VLM320 L and V the lens window is +15 mm longer. The working distance (WD) is always measured from the lens window. VLM320 L and V have the same position of the mounting holes as the VLM320 A.

## 12 Declaration of Conformity

Manufacturer ASTECH Angewandte Sensortechnik GmbH

Address 18057 Rostock

Schonenfahrerstr. 5

Germany

Product name VLM320

**Device Description** Optical length and velocity measuring device

#### Conforming to the following standards

Emission: EN 61326-1:2006; Conducted emission

EN 61326-1:2006; Radiated emission

Interference immunity EN 61000-6-2:2005 ESD

EN 61000-6-2:2005 Electromagnetic field

EN 61000-6-2:2005 Burst EN 61000-6-2:2005 Surge

EN 61000-6-2:2005 Conducted disturbances by RF-fields

EN 61000-6-2:2005 Power fail

LF phenomena IEC 61000-3-2:2005 + A1:2008 + A2:2009: Harmonic current

IEC 61000-3-3:2008: Flicker in supply voltage

Place Rostock

Date November 2010

ASTECH Angewandte Sensortechnik GmbH

Jens Mirow

**Managing Director** 

Page 96 ASTECH GmbH